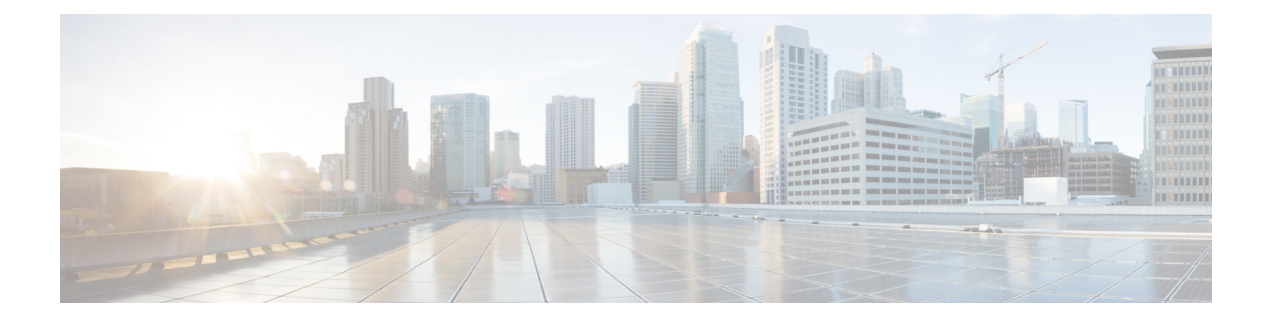

# **Configuring Flexible NetFlow**

- Finding Feature [Information,](#page-0-0) page 1
- [Prerequisites,](#page-0-1) page 1
- [Restrictions,](#page-2-0) page 3
- [Information](#page-4-0) About NetFlow, page 5
- How to [Configure](#page-16-0), page 17
- [Monitoring](#page-31-0) Flexible NetFlow, page 32
- [Configuration](#page-32-0) Examples for Flexible NetFlow, page 33
- Additional [References,](#page-34-0) page 35
- Feature [Information](#page-36-0) for Flexible NetFlow, page 37

# <span id="page-0-0"></span>**Finding Feature Information**

Your software release may not support all the features documented in this module. For the latest caveats and feature information, see Bug Search Tool and the release notes for your platform and software release. To find information about the features documented in this module, and to see a list of the releases in which each feature is supported, see the feature information table at the end of this module.

Use Cisco Feature Navigator to find information about platform support and Cisco software image support. To access Cisco Feature Navigator, go to [http://www.cisco.com/go/cfn.](http://www.cisco.com/go/cfn) An account on Cisco.com is not required.

# <span id="page-0-1"></span>**Prerequisites**

## **Prerequisites for Flexible NetFlow**

The following are prerequisites for your Flexible NetFlow configuration:

• You must configure a source interface. If you do not configure a source interface, the exporter will remain in a disabled state.

- You must configure a valid record name for every flow monitor.
- You must enable IPv6 routing to export the flow records to an IPv6 destination server.
- You must configure IPFIX export protocol for the flow exporter to export netflow records in IPFIX format.
- You are familiar with the Flexible NetFlow key fields as they are defined in the following commands in the Cisco IOS Flexible NetFlow Command Reference :
	- ◦**match datalink**—Datalink (layer2) fields
	- ◦**match flow**—Flow identifying fields
	- ◦**match interface**—Interface fields
	- ◦**match ipv4**—IPv4 fields
	- ◦**match ipv6**—IPv6 fields
	- ◦**match transport**—Transport layer fields
	- ◦**match wireless**—Wireless fields
- You are familiar with the Flexible NetFlow non key fields as they are defined in the following commands in the Cisco IOS Flexible NetFlow Command Reference :
	- ◦**collect counter**—Counter fields
	- ◦**collect flow**—Flow identifying fields
	- ◦**collect interface**—Interface fields
	- ◦**collect timestamp**—Timestamp fields
	- ◦**collect transport**—Transport layer fields
	- ◦**collect wireless**—Wireless fields

#### **IPv4 Traffic**

- The networking device must be configured for IPv4 routing.
- One of the following must be enabled on your router and on any interfaces on which you want to enable Flexible NetFlow: Cisco Express Forwarding or distributed Cisco Express Forwarding.

#### **IPv6 Traffic**

- The networking device must be configured for IPv6 routing.
- One of the following must be enabled on your router and on any interfaces on which you want to enable Flexible NetFlow: Cisco Express Forwarding IPv6 or distributed Cisco Express Forwarding.

## **Prerequisites for Wireless Flexible NetFlow**

The following are the prerequisites for wireless Flexible NetFlow:

- Ensure that the networking device is running a Cisco release that supports wireless Flexible NetFlow.
- Ensure that the target is connected to a WLAN.
- The networking device must be configured to support protocol types such as IP, IPv6, and datalink.
- Valid flow record and monitor are required before generating the flow.

# <span id="page-2-0"></span>**Restrictions**

## **Restrictions for Flexible NetFlow**

The following are restrictions for Flexible NetFlow:

- Traditional NetFlow (TNF) accounting is not supported.
- Flexible NetFlow version 9 and version 10 export formats are supported. However, if you have not configured the export protocol, version 9 export format is applied by default.
- Microflow policing feature shares the NetFlow hardware resource with FNF.
- Only one flow monitor per interface and per direction is supported .
- Layer 2, IPv4, and IPv6 traffic types are supported; however, the controller can apply a flow monitor to only one of these types at a time for a given direction and interface.
- Layer 2, VLAN, WLAN and Layer 3 interfaces are supported, but the controller does not support SVI and tunnels.

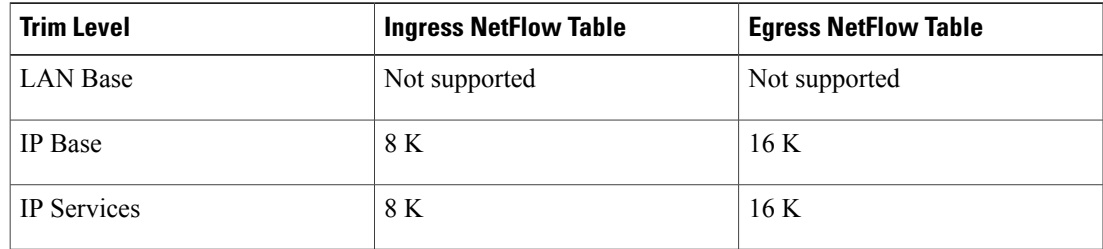

• The following NetFlow table sizes are supported:

- Depending on the switch type, a switch will have one or two forwarding ASICs. The capacities listed in the above table are on a per-ASIC basis.
- The controller can support three ASICs. Each ASIC has 8K ingress and 16K egress entries .
- The NetFlow tables are on separate compartments and cannot be combined. Depending on which ASIC processed the packet, the flows will be created in the table in the corresponding ASIC.
- NetFlow hardware implementation supports four hardware samplers. You can select a sampler rate from 1 out of 2 to 1 out of 1024. Only random sampling mode is supported.
- With the microflow policing feature (which is enabled only for wireless implementation), NetFlow can and should be used only in full flow mode i.e. NetFlow policing cannot be used. For wireless traffic, applying a sampler is not permitted, as it hinders microflow QoS.
- Only full flow accounting is supported for wireless traffic.
- NetFlow hardware uses hash tables internally. Hash collisions can occur in the hardware. Therefore, in spite of the internal overflow Content Addressable Memory (CAM), the actual NetFlow table utilization could be about 80 percent.
- Depending on the fields that are used for the flow, a single flow could take two consecutive entries. IPv6 flows also take two entries. In these situations, the effective usage of NetFlow entries is half the table size, which is separate from the above hash collision limitation.
- The controller supports up to 63 flow monitors.
- SSID-based NetFlow accounting is supported. SSID is treated in a manner similar to an interface. However, certain fields are not supported such as user ID .
- Ingress flows are present in the ASIC that first received the packets for the flow. Egress flows are present in the ASIC from which the packets actually left the controller set up.
- The reported value for the bytes count field (called "bytes long") is Layer-2-packet-size—18 bytes. For classic Ethernet traffic (802.3), this will be accurate. For all other Ethernet types, this field will not be accurate. Use the "bytes layer2" field, which always reports the accurate Layer 2 packet size. For information about supported Flexible NetFlow fields, see [Supported](#page-11-0) Flexible NetFlow Fields, on page 12.
- Configuration of IPFIX exporter on an AVC flow monitor is not supported.
- Flexible NetFlow export is not supported on the Ethernet management port, Gi0/0.

## **Restrictions for Wireless Flexible NetFlow**

- Supports up to 24 K NetFlow per ASIC.
- Supports one policy per direction (input and output) per WLAN, which is at the most two monitors per WLAN.
- Supports only Flexible NetFlow v9 export format.
- The wireless client QoS policy feature shares the NetFlow hardware resource with Flexible NetFlow.
- Use NetFlow only in full flow mode with the QoS policy feature.
- Supports only one flow monitor per interface, per direction.
- Supports Layer 2, IPv4, and IPv6 traffic types. Allows you to apply flow monitor to only one of these types at a time for a given direction and interface.
- Supports only full flow accounting.
- NetFlow tables cannot be combined because they are on separate compartments. Depending on which ASIC processed the packet, the flows will be created in the table in the corresponding ASIC.
- Hash collisions occur in the Flexible NetFlow hardware. In spite of the internal overflow CAM, the actual NetFlow table utilization is about 80 percent.
- Depending on the fields that are used for the flow, a single flow takes two consecutive entries. IPv6 flows also take two entries. So, the effective usage of NetFlow entries is half the table size. This is apart from the hash collision limitation.
- Supports up to 63 flow monitors. QoS policy uses a separate set of flow monitors.
- The Flexible NetFlow software implementation supports distributed NetFlow export. The flows are exported from the same controller in which the flow was created.
- Ingress flows are present in the ASIC that received the packets first for the flow. Egress flows are present in the ASIC from which the packets actually left the controller setup.
- The reported value for the bytes count field (IN\_BYTES) is (layer-2-packet-size 18 bytes). This field will be accurate only for classic Ethernet traffic. Use the bytes layer2 field, which will always report the accurate Layer 2 packet size.
- The controller supports three ASICs.
- Supports SSID-based NetFlow accounting.
- For IOS XE release 3E, it is not recommended to use IPFIX IPv4 exporting on the Cisco 5700 Series Wireless LAN Controller.
- For IOS XE release 3E, following are the limitations on WLAN configurations of egress wireless traffic:
- **1** If all or some of the WLANs have egress flow monitor configured, then there is no egress microflow QoS on any WLAN.
- **2** If all or some of the WLANs have egress microflow QoS defined, then there is no egress flow monitor configured on any WLAN.
- For IOS XE release 3E, there is support for one WLAN that has egress netflow and egress WQoS enabled simultaneously.

# <span id="page-4-0"></span>**Information About NetFlow**

NetFlow is a Cisco technology that provides statistics on packets flowing through the controller. NetFlow is the standard for acquiring IP operational data from IP networks. NetFlow provides data to enable network and security monitoring, network planning, traffic analysis, and IP accounting. Flexible NetFlow improves on original NetFlow by adding the capability to customize the traffic analysis parameters for your specific requirements. Flexible NetFlow facilitates the creation of more complex configurations for traffic analysis and data export through the use of reusable configuration components.

## **Overview**

uses flows to provide statistics for accounting, network monitoring, and network planning.

A flow is a unidirectional stream of packets that arrives on a source interface and has the same values for the keys. A key is an identified value for a field within the packet. You create a flow using a flow record to define the unique keys for your flow.

The controller supports the feature that enables enhanced network anomalies and security detection. allows you to define an optimal flow record for a particular application by selecting the keys from a large collection of predefined fields.

All key values must match for the packet to count in a given flow. A flow might gather other fields of interest, depending on the export record version that you configure. Flows are stored in the cache.

You can export the data that gathers for your flow by using an exporter and export this data to a remote system such as a collector. The collector can use an IPv4 or IPv6 address.

You define the size of the data that you want to collect for a flow using a monitor. The monitor combines the flow record and exporter with the cache information.

## <span id="page-5-0"></span>**Wireless Flexible NetFlow Overview**

The wireless Flexible NetFlow infrastructure supports the following:

- Flexible NetFlow Version 9.0
- User-based rate limiting
- Microflow policing
- Voice and video flow monitoring
- Reflexive access control list (ACL)

#### **Microflow Policing and User-Based Rate Limiting**

Microflow policing associates a 2-color 1-rate policer and related drop statistics to each flow present in the NetFlow table. When the flow mask comprises all packet fields, this functionality is known as microflow policing. When the flow mask comprises either source or destination only, this functionality is known as user-based rate limiting.

#### **Voice and Video Flow Monitoring**

Voice and video flows are full flow mask-based entries. The ASIC provides the flexibility to program the policer parameters, share policers across multiple flows and rewrite the IP address and Layer 4 port numbers of these flows.

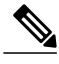

For dynamic entries, the NetFlow engine will use the policer parameters that are derived for the flow based on the policy (ACL/QoS-based policies). Dynamic entries cannot share policer across multiple flows. **Note**

#### **Reflexive ACL**

Reflexive ACLs allow IP packets to be filtered based on upper-layer session information. The ACLs allow outbound traffic and limit inbound traffic in response to the sessions that originate inside the trusted network. The reflexive ACLs are transparent to the filtering mechanism until a data packet that matches the reflexive entry activates it. At this time, a temporary ACL entry is created and added to the IP-named access lists. The information obtained from the data packet to generate the reflexive ACL entry is permit/deny bit, the source IP address and port, the destination IP address, port, and the protocol type. During reflexive ACL entry evaluation, if the protocol type is either TCP or UDP, then the port information must match exactly. For other protocols, there is no port information to match. After this ACL is installed, the firewall is then opened for the reply packets to pass through. At this time, a potential hacker could have access to the network behind the firewall. To narrow this window, an idle timeout period can be defined. However, in the case of TCP, if two FIN bits or an RST is detected, the ACL entry can be removed.

#### **Related Topics**

Configuring WLAN to Apply Flow Monitor in IPV4 and IPv6 [Input/Output](#page-30-0) Direction, on page 31 Example: [Configuring](#page-32-1) IPv4 Flexible NetFlow in WLAN (Ingress Direction), on page 33

- Example: [Configuring](#page-33-0) IPv6 and Transport Flag Flexible NetFlow in WLAN (Egress Direction), on page 34
- Example: [Configuring](#page-34-1) IPv6 Flexible NetFlow in WLAN (Both Ingress and Egress Directions), on page 35

## <span id="page-6-1"></span>**Flow Records**

In Flexible NetFlow a combination of key and nonkey fields is called a record. Flexible NetFlow records are assigned to Flexible NetFlow flow monitors to define the cache that is used for storing flow data. Flexible NetFlow includes several predefined records that can help you get started using Flexible NetFlow.

A flow record defines the keys that Flexible NetFlow uses to identify packets in the flow, as well as other fields of interest that Flexible NetFlow gathers for the flow. You can define a flow record with any combination of keys and fields of interest. The controller supports a rich set of keys. A flow record also defines the types of counters gathered per flow. You can configure 64-bit packet or byte counters. The controller enables the following match fields as the defaults when you create a flow record:

- match datalink—Layer 2 attributes
- match flow direction Specifies a match to the fields identifying the direction of flow.
- match interface—Interface attributes
- match ipv4—IPv4 attributes
- match ipv6—IPv6 attributes
- match transport—Transport layer fields
- match wireless—Wireless fields
- match wireless ssid— Service Set IDentifier (SSID) name

#### **Related Topics**

[Creating](#page-16-1) a Flow Record, on page 17

## <span id="page-6-0"></span>**Flexible NetFlow Match Parameters**

The following table describes Flexible NetFlow match parameters. You must configure at least one of the following match parameters for the flow records.

 $\mathbf l$ 

#### **Table 1: Match Parameters**

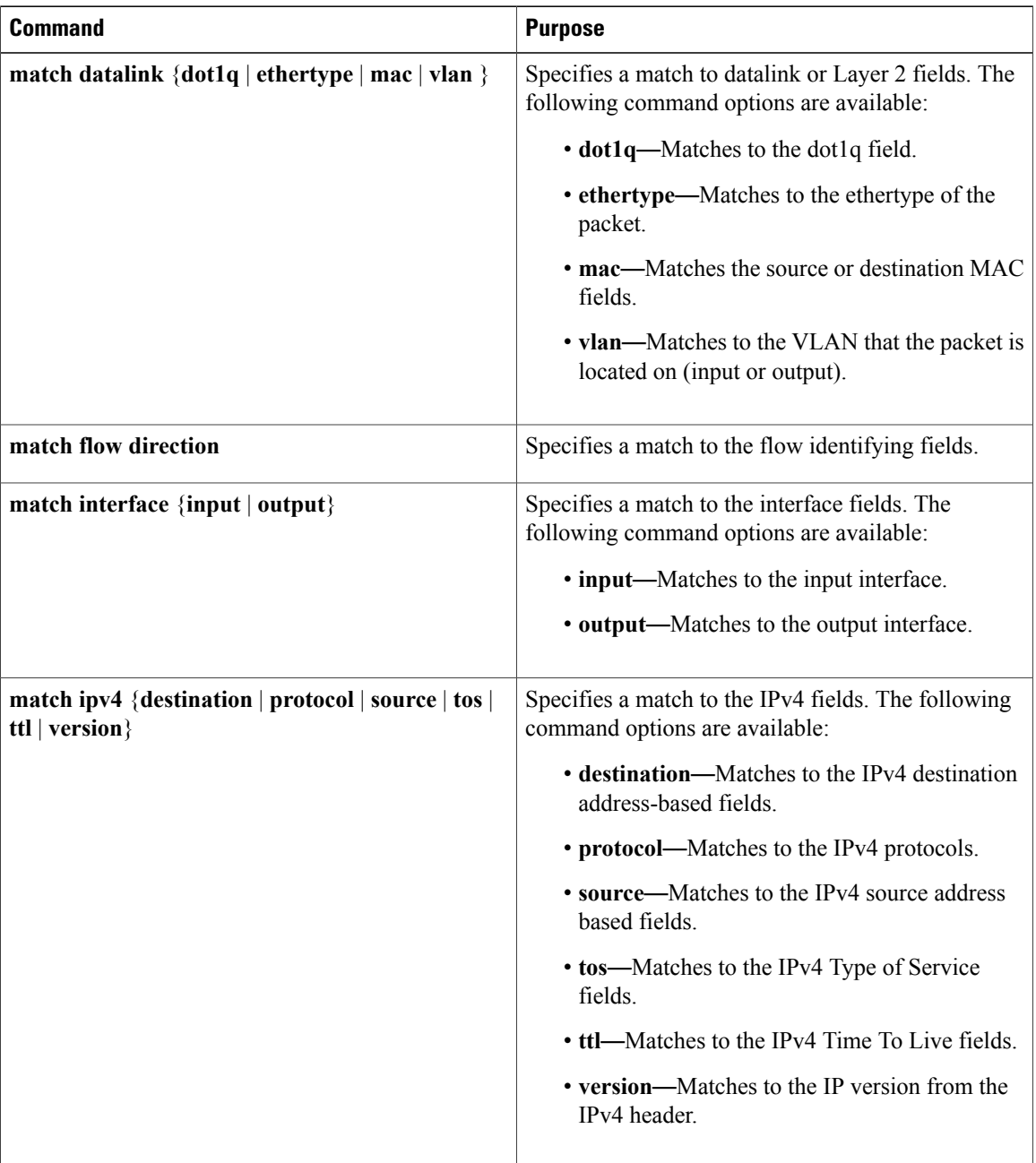

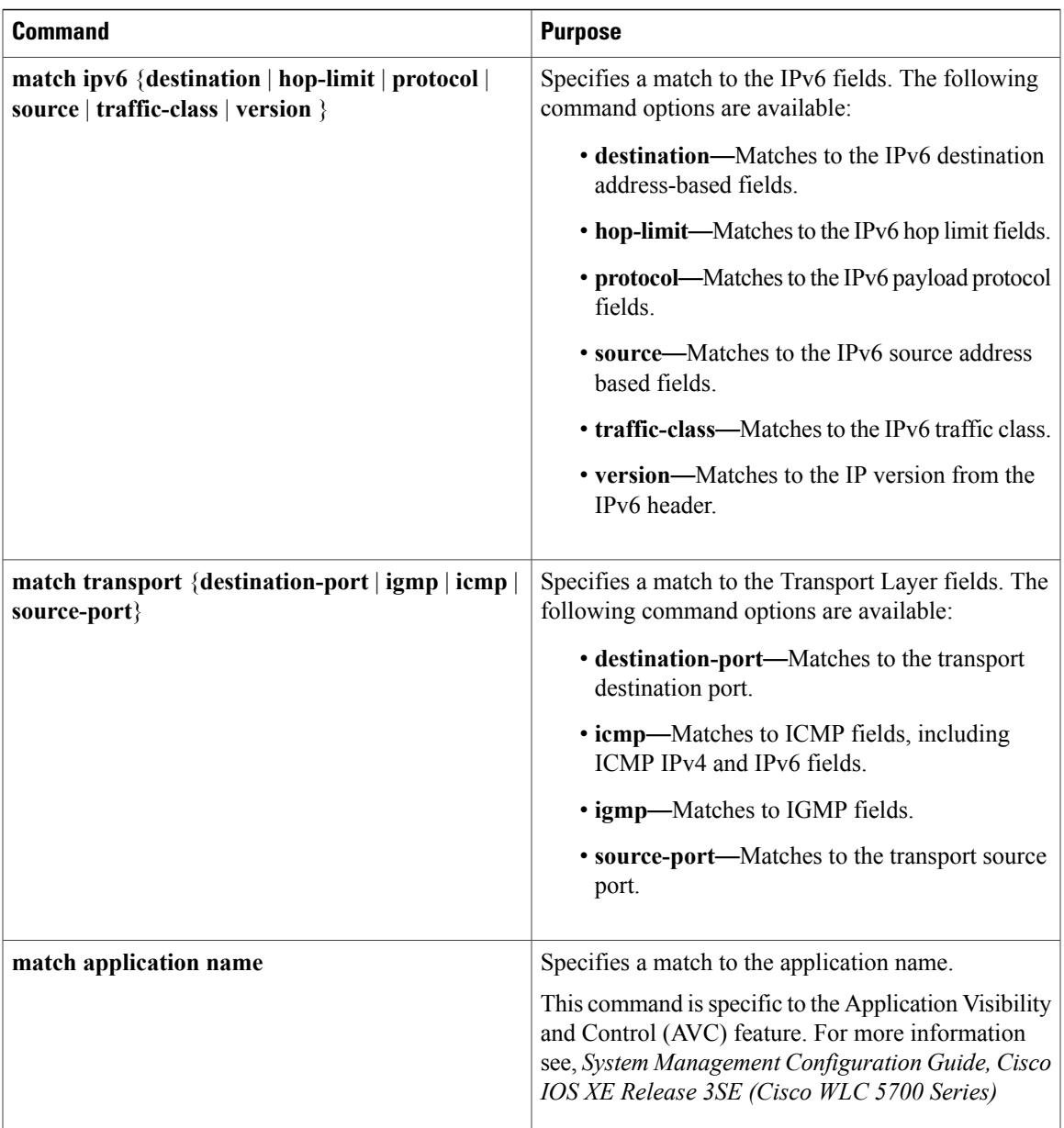

## <span id="page-8-0"></span>**Flexible NetFlow Collect Parameters**

The following table describes the Flexible NetFlow collect parameters.

### **Table 2: Collect Parameters**

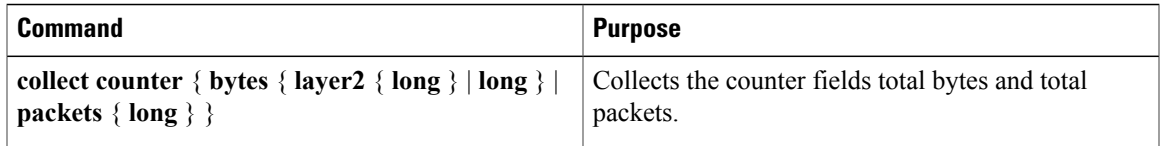

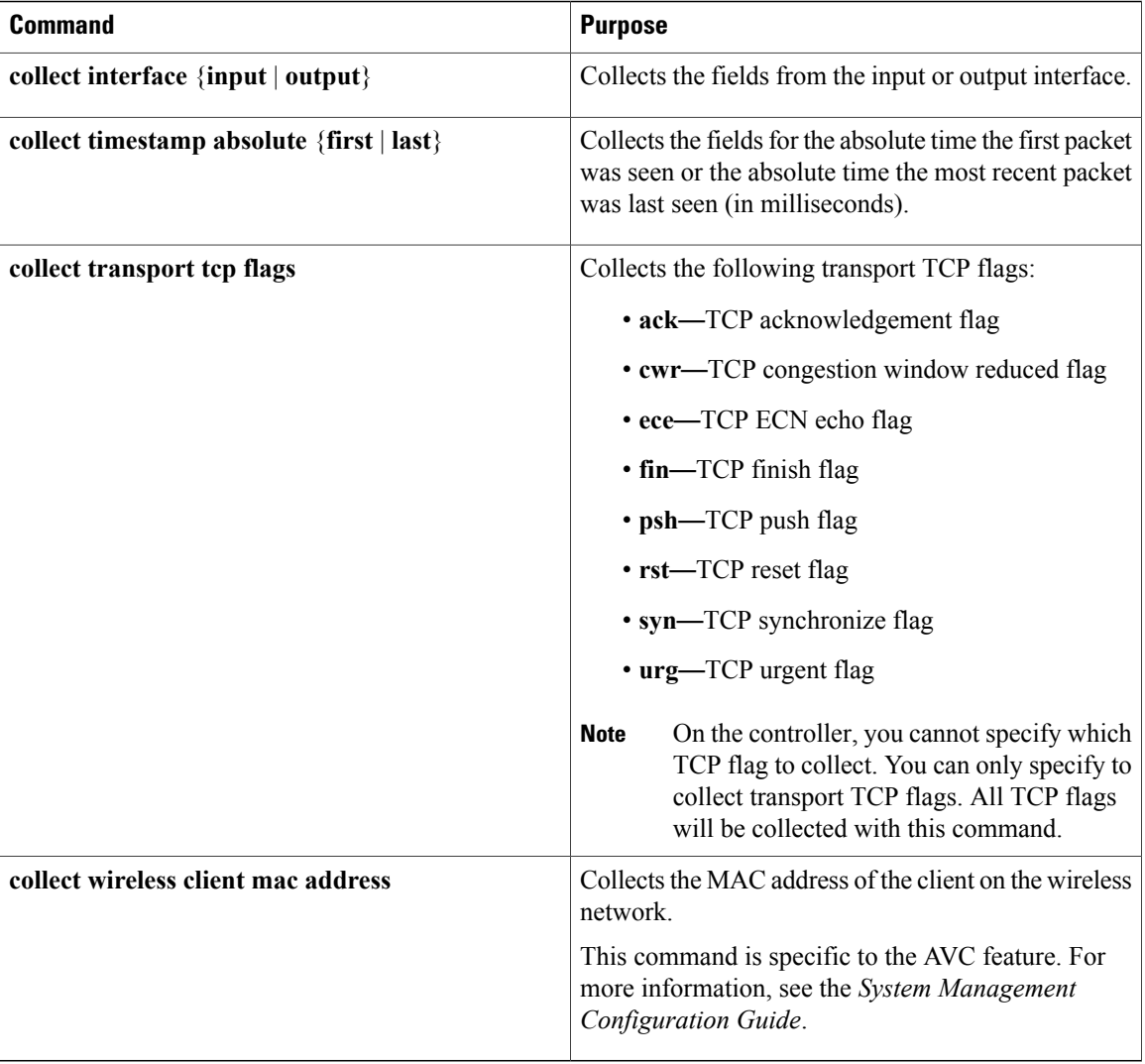

# <span id="page-9-0"></span>**Exporters**

An exporter contains network layer and transport layer details for the export packet.The following table lists the configuration options for an exporter.

#### **Table 3: Exporter Configuration Options**

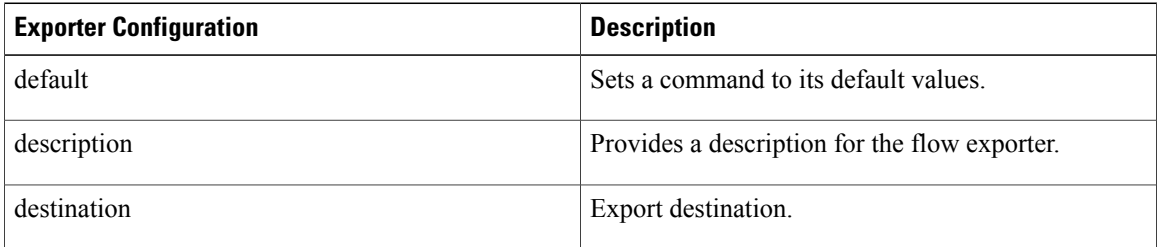

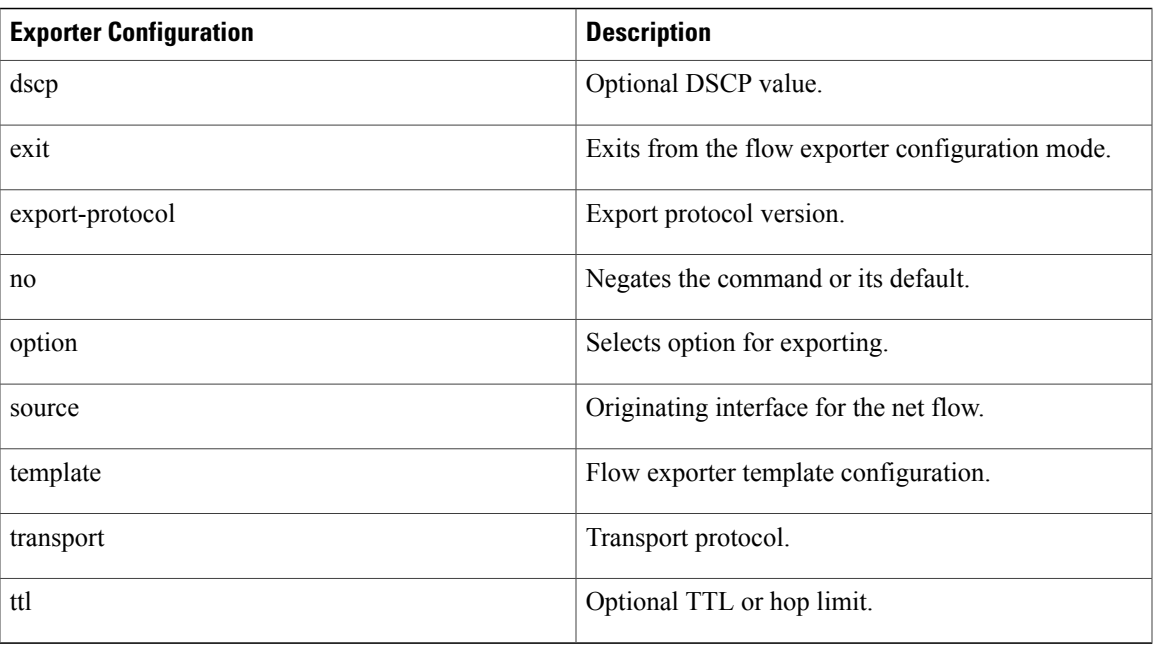

The controller exports data to the collector whenever a timeout occurs or when the flow is terminated (TCP Fin or Rst received, for example). You can configure the following timers to force a flow export:

- Active timeout—The flow continues to have the packets for the past *m* seconds since the flow was created.
- Inactive timeout—The flow does not have any packets for the past *n* seconds.

#### **Related Topics**

Creating a Flow [Exporter,](#page-18-0) on page 19

## **Export Formats**

The controller supports only NetFlow Version 9 export formats. NetFlow Version 9 export format provides the following features and functionality:

- Variable field specification format
- Support for IPv4 destination address export
- More efficient network utilization

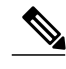

Note For information about the Version 9 export format, see RFC 3954.

## <span id="page-11-1"></span>**Monitors**

A monitor references the flow record and flow exporter. You apply a monitor to an interface on the controller

Note the following when applying a flow monitor to an interface:

- If you apply a flow monitor in the input direction:
	- ◦Use the **match** keyword and use the input interface as a key field.
	- ◦Use the **collect** keyword and use the output interface as a collect field. This field will be present in the exported records but with a value of 0.
- If you apply a flow monitor in the output direction:
	- ◦Use the **match** keyword and use the output interface as a key field.
	- ◦Use the **collect** keyword and use the input interface as a collect field. This field will be present in the exported records but with a value of 0.

#### **Related Topics**

.

[Creating](#page-21-0) a Flow Monitor, on page 22

# <span id="page-11-2"></span>**Samplers**

If you are using sampled mode, you use the sampler to specify the rate at which packets are sampled.

#### **Related Topics**

[Creating](#page-23-0) a Sampler, on page 24

## <span id="page-11-0"></span>**Supported Flexible NetFlow Fields**

The following tables provide a consolidated list of supported fields in Flexible NetFlow (FNF) for various traffic types and traffic direction.

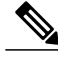

**Note** If the packet has a VLAN field, then that length is not accounted for.

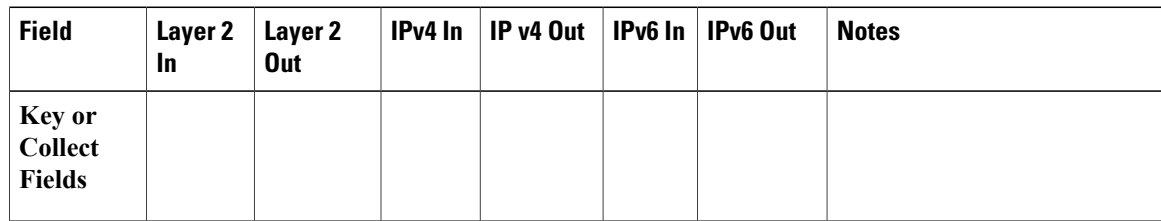

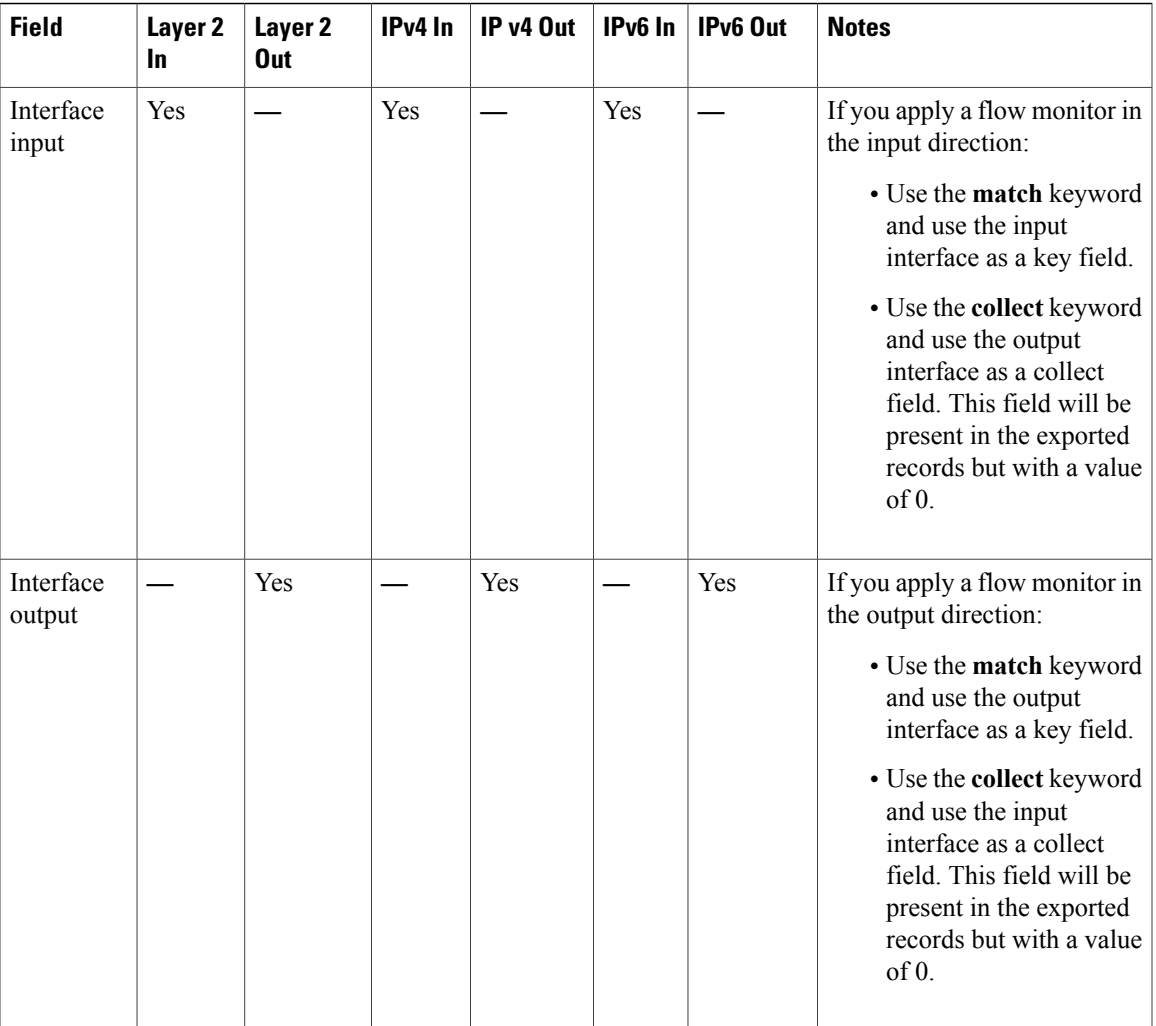

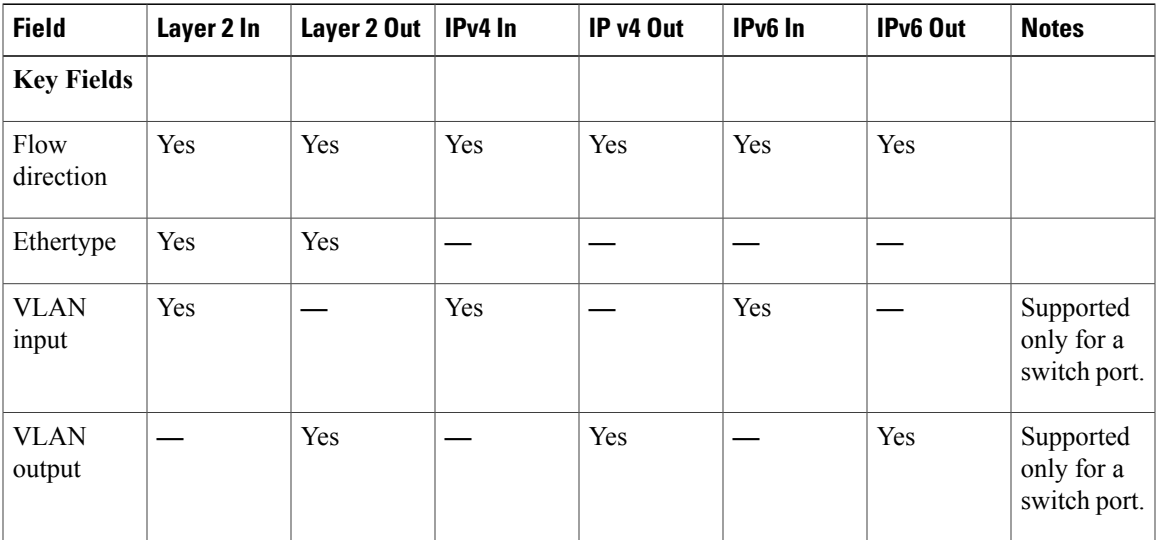

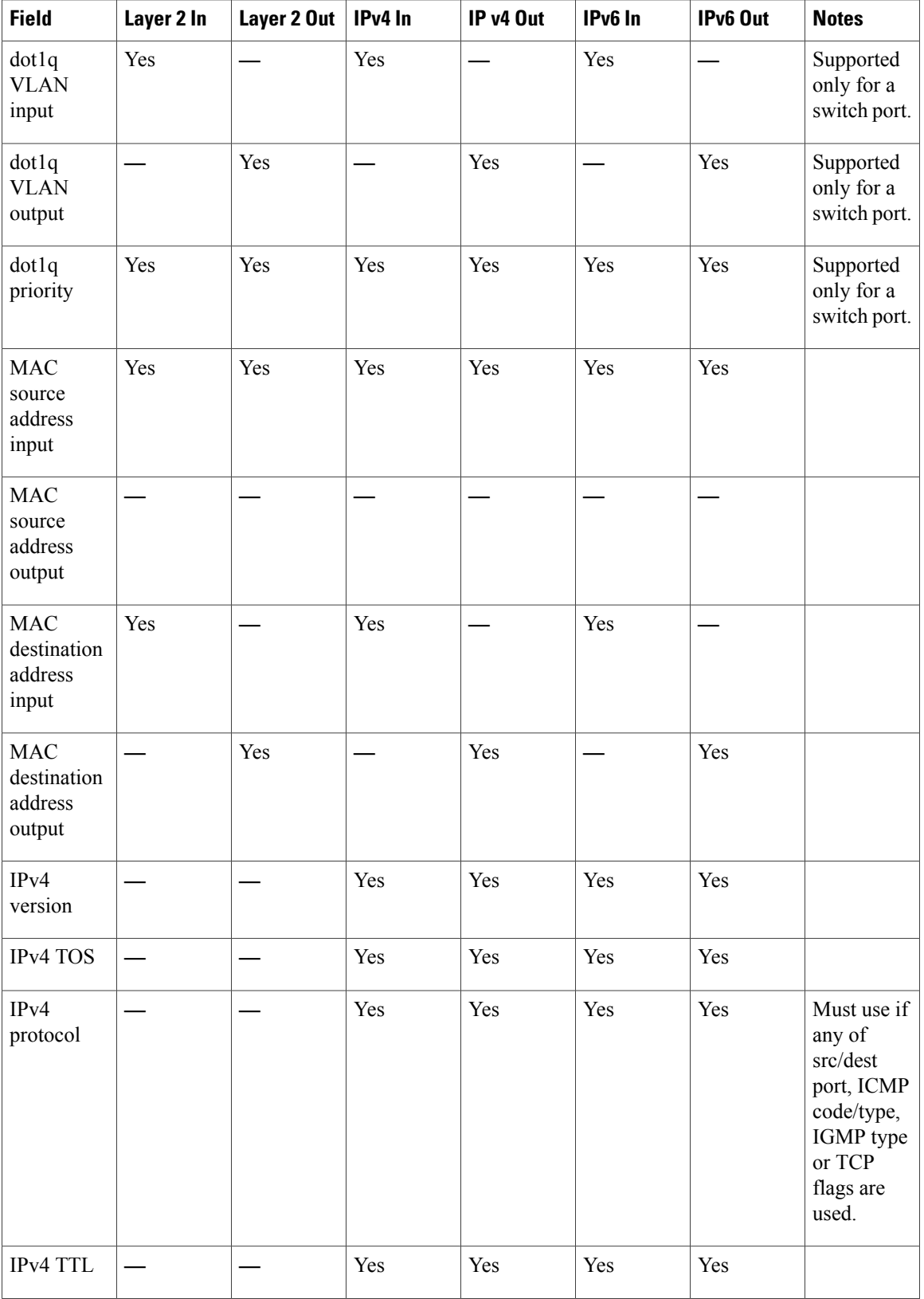

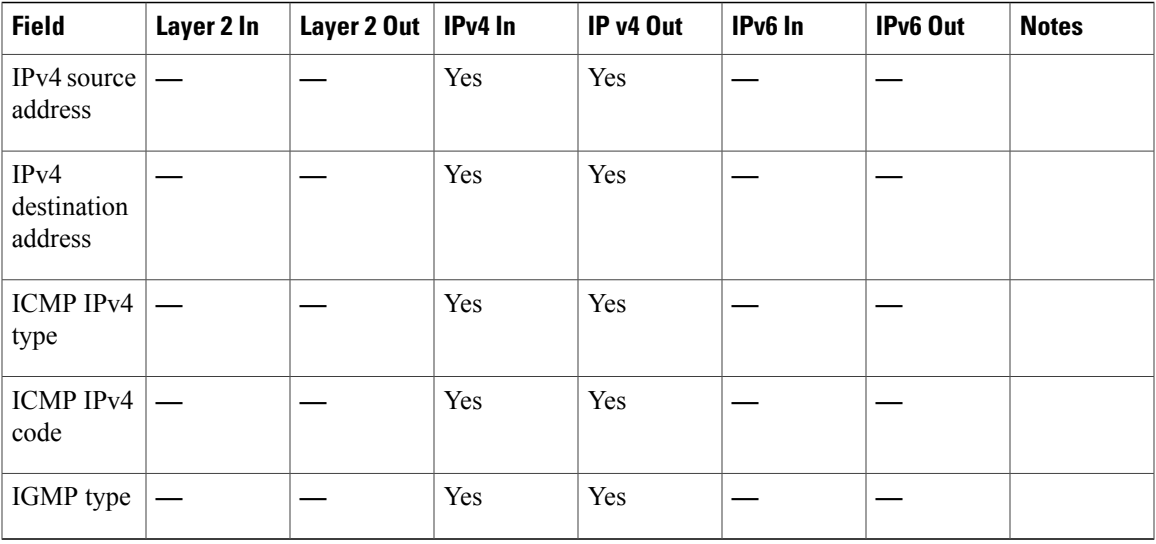

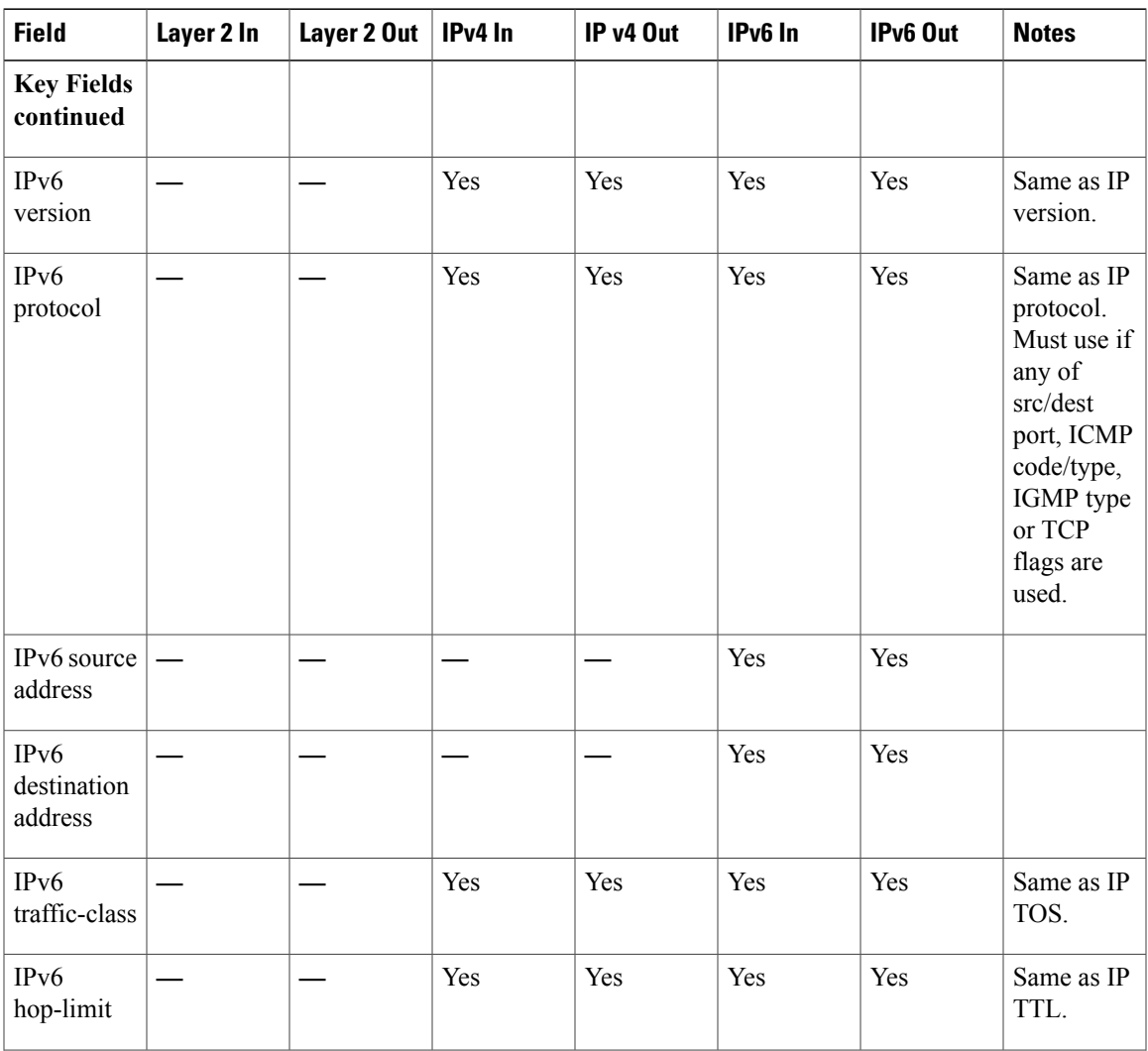

 $\mathbf l$ 

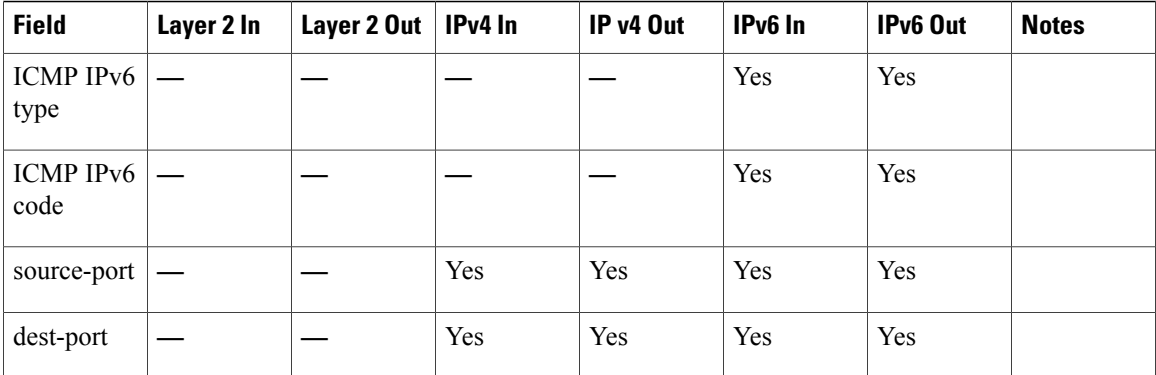

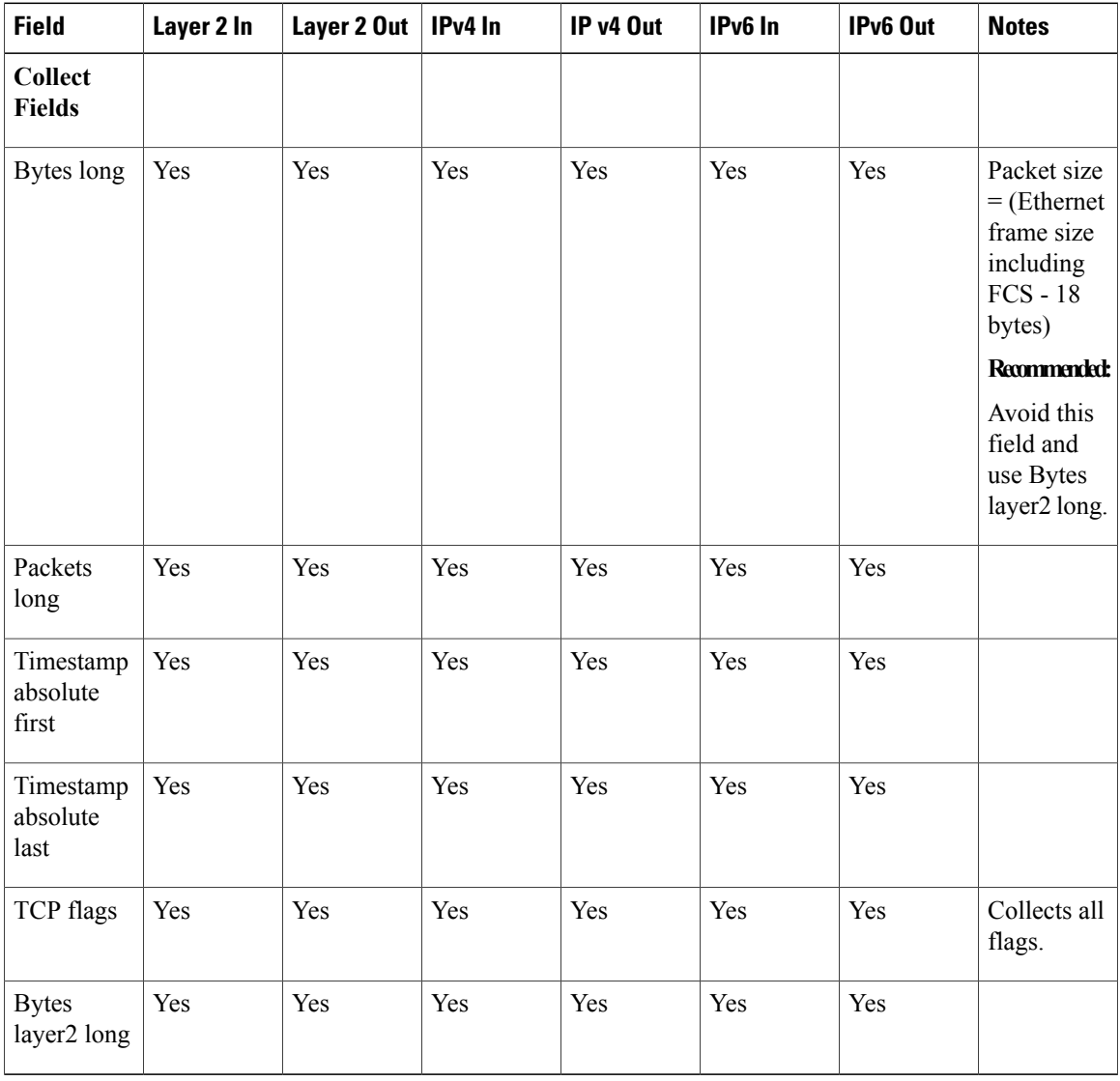

## **Default Settings**

The following table lists the Flexible NetFlow default settings for the controller.

**Table 4: Default Flexible NetFlow Settings**

| <b>Setting</b>        | <b>Default</b> |
|-----------------------|----------------|
| Flow active timeout   | 1800 seconds   |
| Flow timeout inactive | 15 seconds     |

# <span id="page-16-0"></span>**How to Configure**

To configure , follow these general steps:

- **1** Create a flow record by specifying keys and non-key fields to the flow.
- **2** Create an optional flow exporter by specifying the protocol and transport destination port, destination, and other parameters.
- **3** Create a flow monitor based on the flow record and flow exporter.
- **4** Create an optional sampler.
- **5** Apply the flow monitor to a Layer 2 port, Layer 3 port, or VLAN.
- **6** If applicable to your configuration, configure a WLAN to apply a flow monitor to.

## <span id="page-16-1"></span>**Creating a Flow Record**

You can create a flow record and add keys to match on and fields to collect in the flow.

### **SUMMARY STEPS**

- **1. configure terminal**
- **2. flow record** *name*
- **3. description** *string*
- **4. match** *type*
- **5. collect** *type*
- **6. end**
- **7. show flow record** [**name** *record-name*]
- **8. copy running-config startup-config**

 $\overline{\phantom{a}}$ 

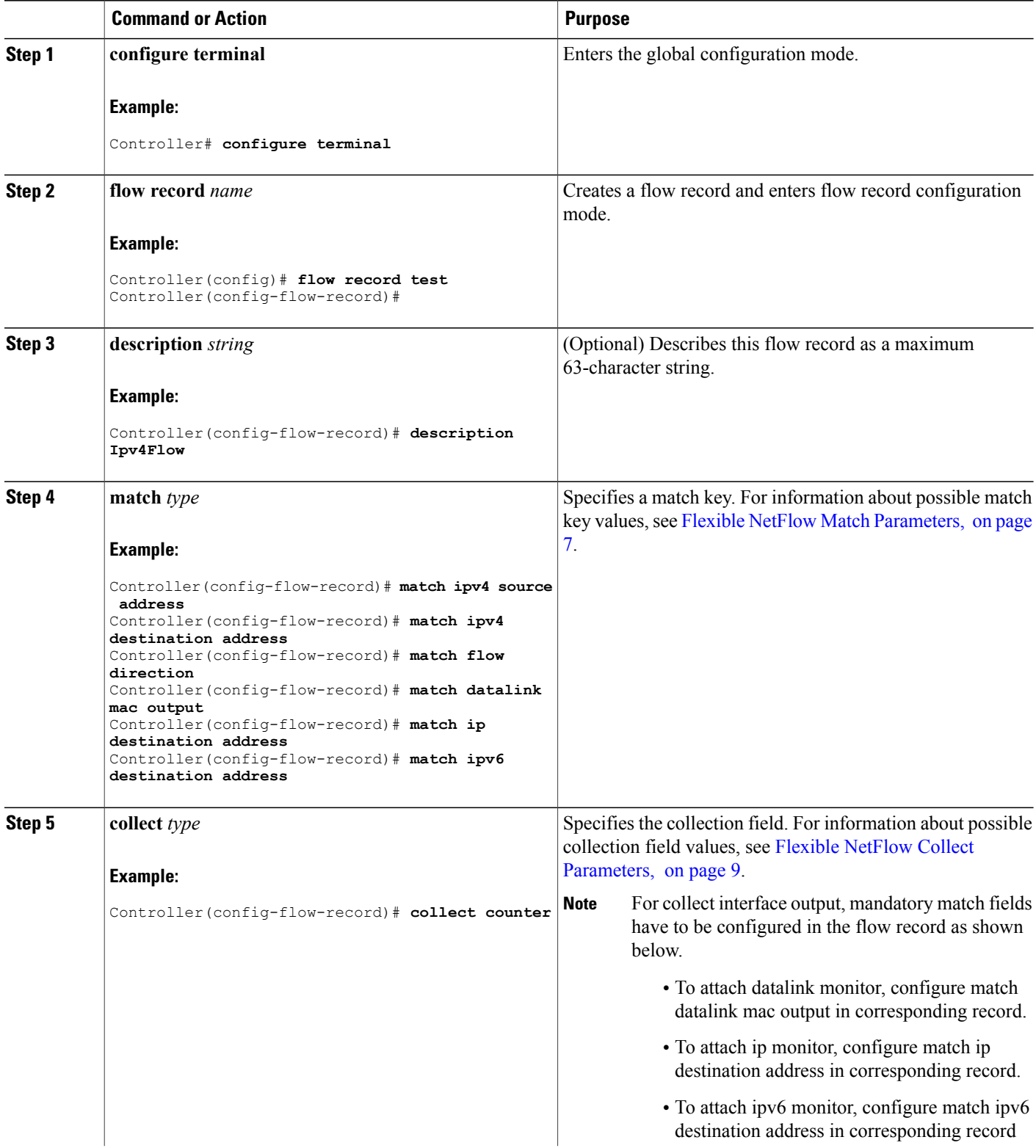

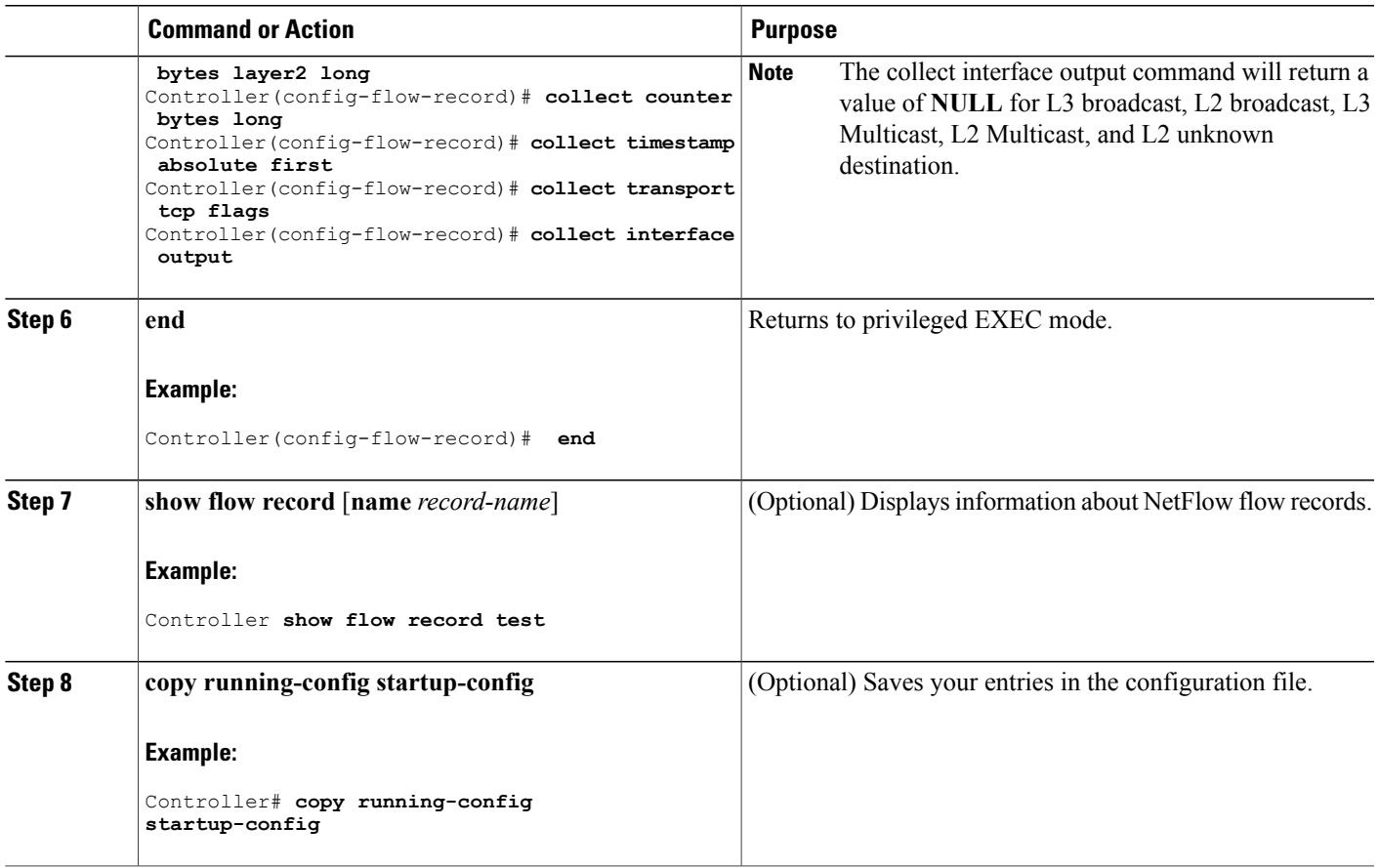

### **What to Do Next**

Define an optional flow exporter by specifying the export format, protocol, destination, and other parameters.

### **Related Topics**

Flow [Records,](#page-6-1) on page 7

# <span id="page-18-0"></span>**Creating a Flow Exporter**

You can create a flow export to define the export parameters for a flow.

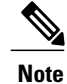

Each flow exporter supports only one destination. If you want to export the data to multiple destinations, you must configure multiple flow exporters and assign them to the flow monitor.

You can export to a destination using IPv4 or IPv6 address.

#### **SUMMARY STEPS**

- **1. configure terminal**
- **2. flow exporter** *name*
- **3. description** *string*
- **4. destination** {*ipv4-address*|*ipv6-address*}
- **5. dscp** *value*
- **6. source** { *source type* }
- **7. transport udp** *number*
- **8. ttl** *seconds*
- **9. export-protocol** {**netflow-v9** | **ipfix**}
- **10. end**
- **11. show flow exporter** [**name** *record-name*]
- **12. copy running-config startup-config**

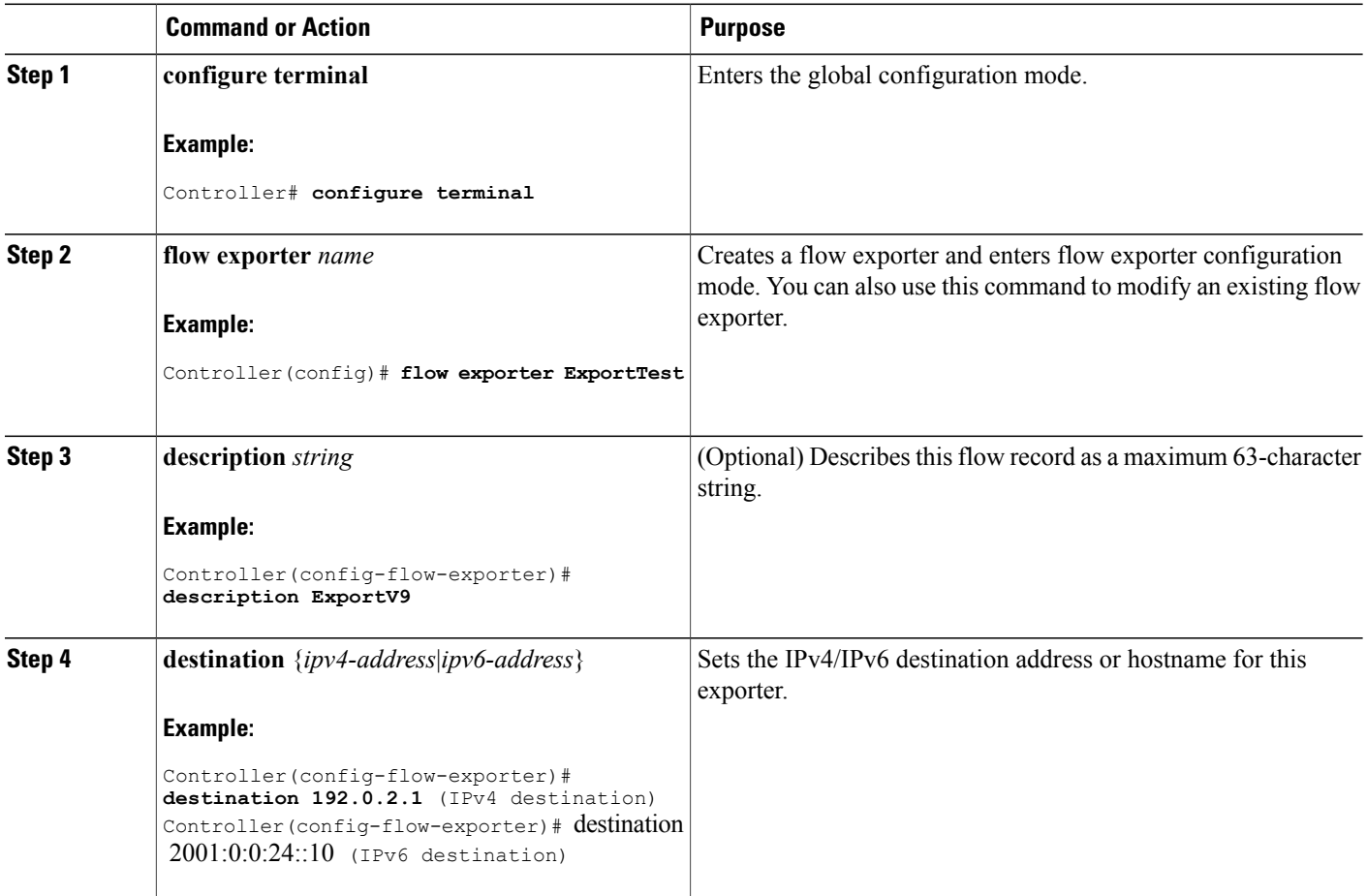

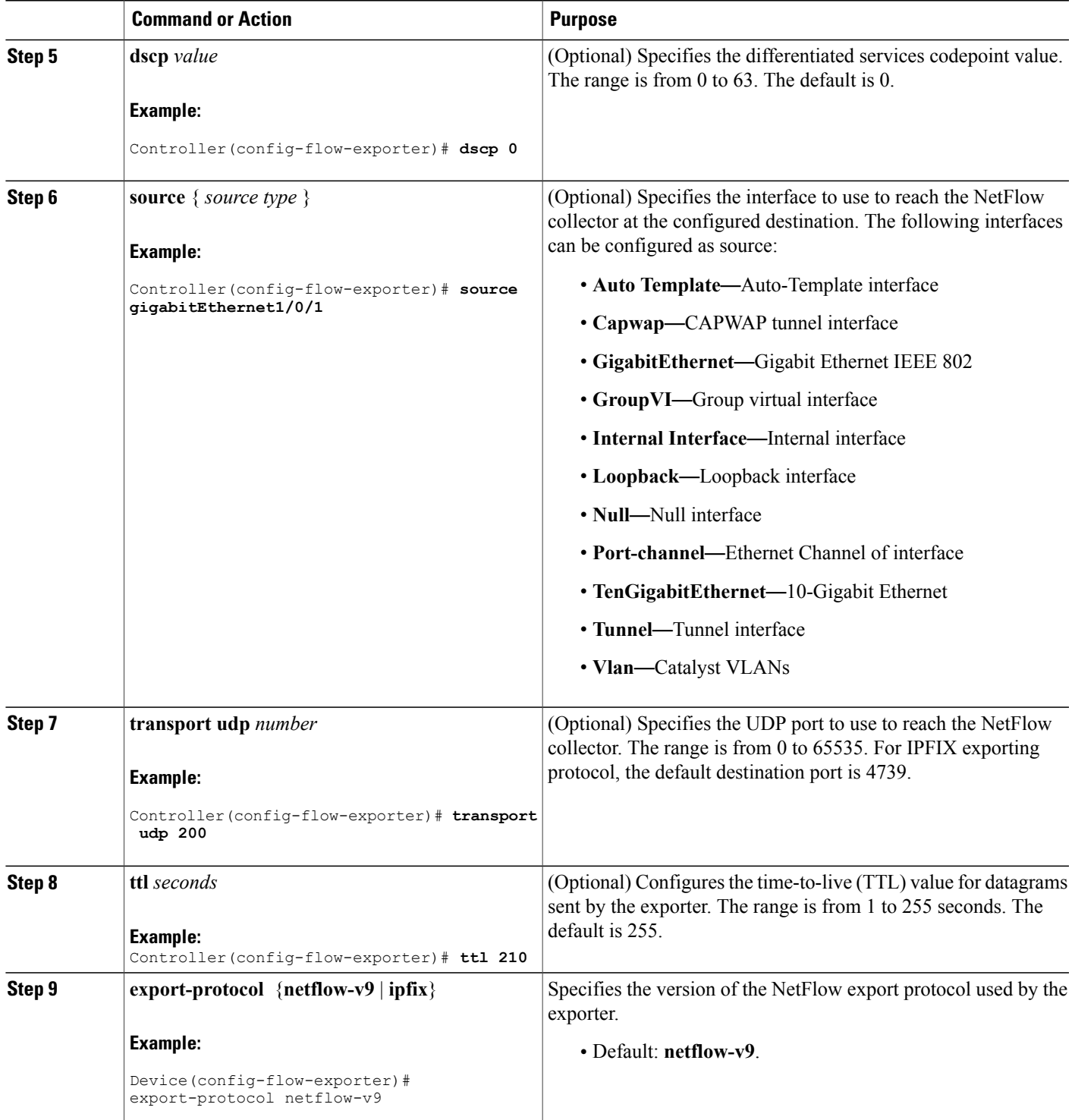

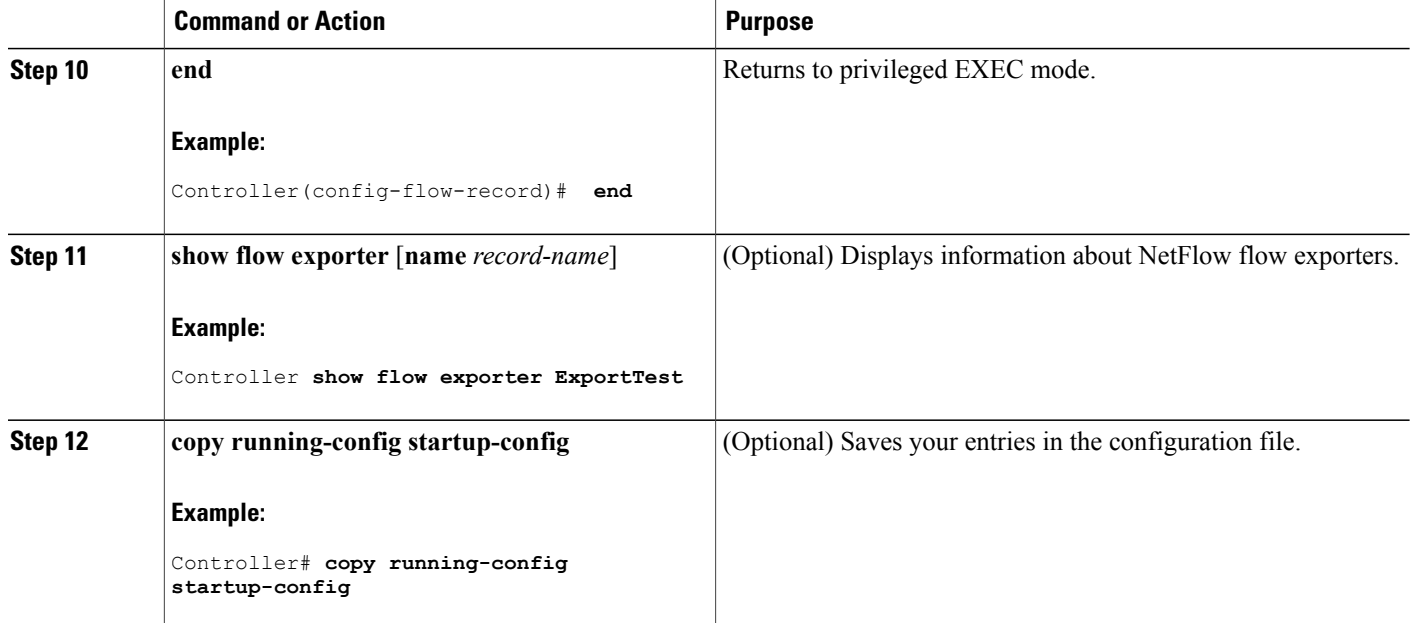

### **What to Do Next**

Define a flow monitor based on the flow record and flow exporter.

### **Related Topics**

[Exporters](#page-9-0), on page 10

# <span id="page-21-0"></span>**Creating a Flow Monitor**

You can create a flow monitor and associate it with a flow record and a flow exporter.

### **SUMMARY STEPS**

- **1. configure terminal**
- **2. flow monitor** *name*
- **3. description** *string*
- **4. exporter** *name*
- **5. record** *name*
- **6. cache** { **timeout** {**active** | **inactive**} *seconds* | **type normal** }
- **7. end**
- **8. show flow monitor** [**name** *record-name*]
- **9. copy running-config startup-config**

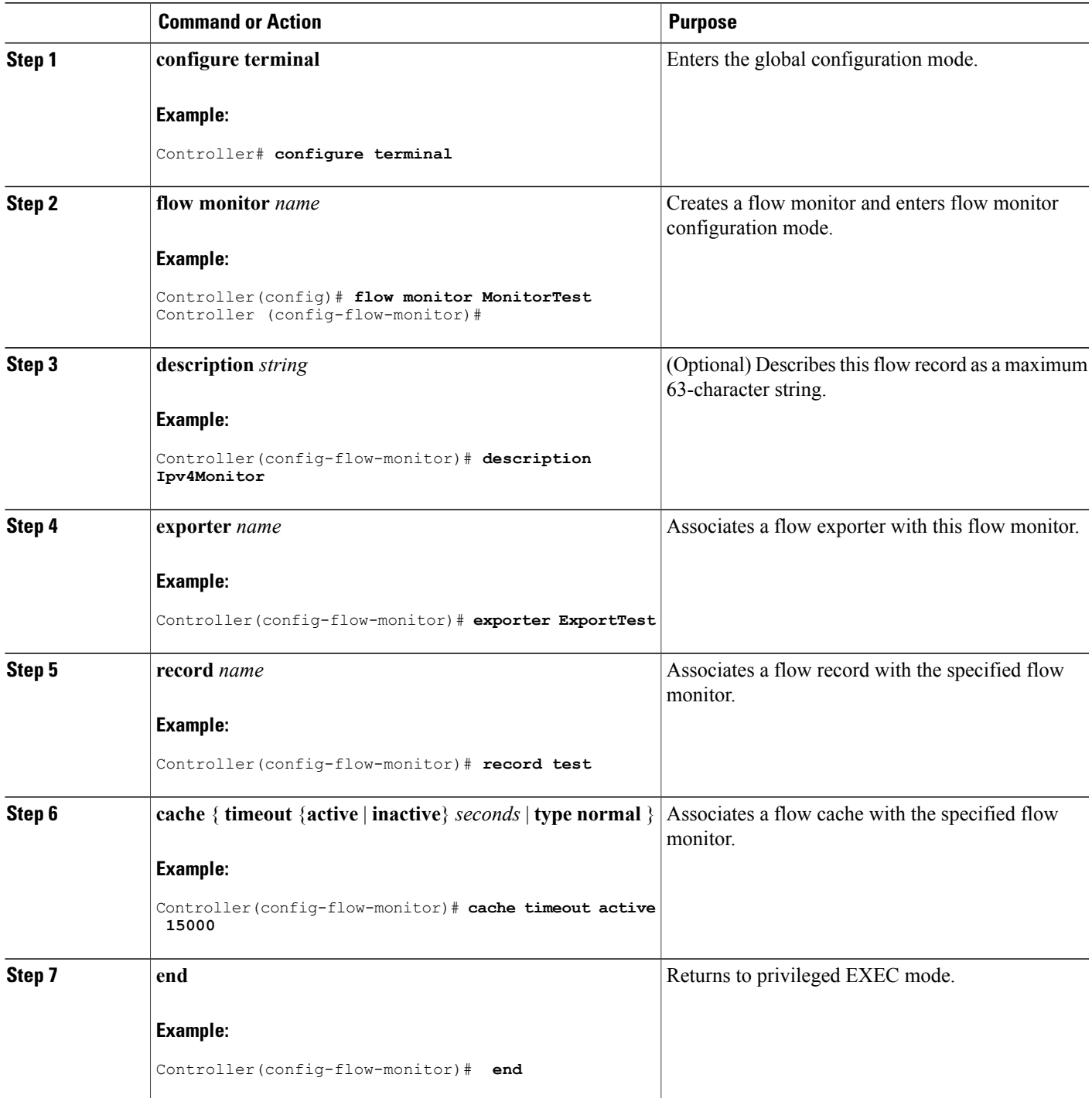

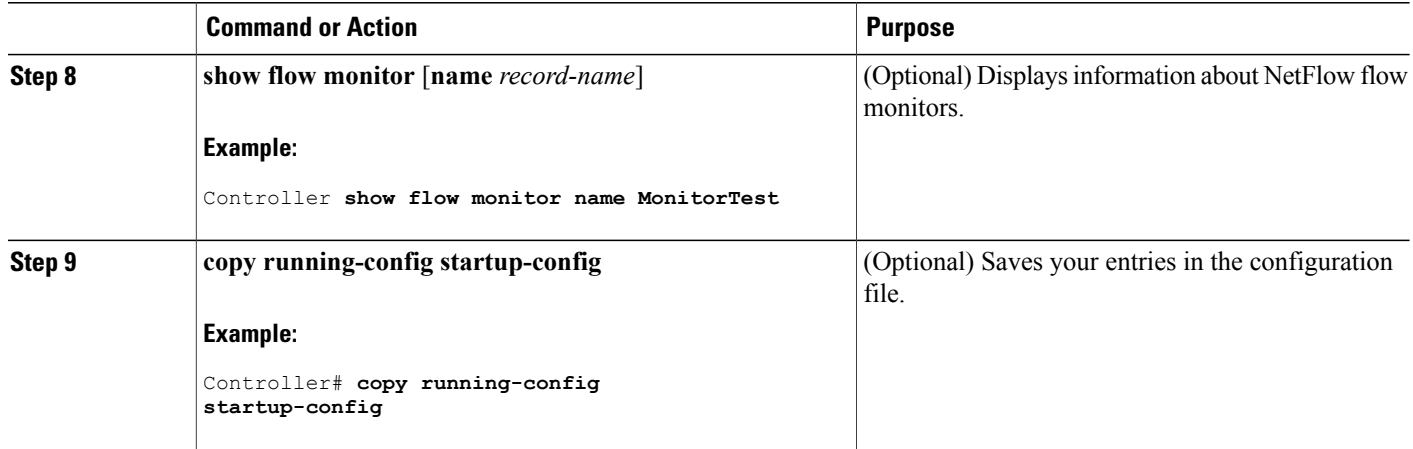

### **What to Do Next**

Apply the flow monitor to a Layer 2 interface, Layer 3 interface, or VLAN.

#### **Related Topics**

[Monitors](#page-11-1), on page 12

## <span id="page-23-0"></span>**Creating a Sampler**

You can create a sampler to define the NetFlow sampling rate for a flow.

### **SUMMARY STEPS**

- **1. configure terminal**
- **2. sampler** *name*
- **3. description** *string*
- **4. mode** {**random**}
- **5. end**
- **6. show sampler** [*name*]
- **7. copy running-config startup-config**

### **DETAILED STEPS**

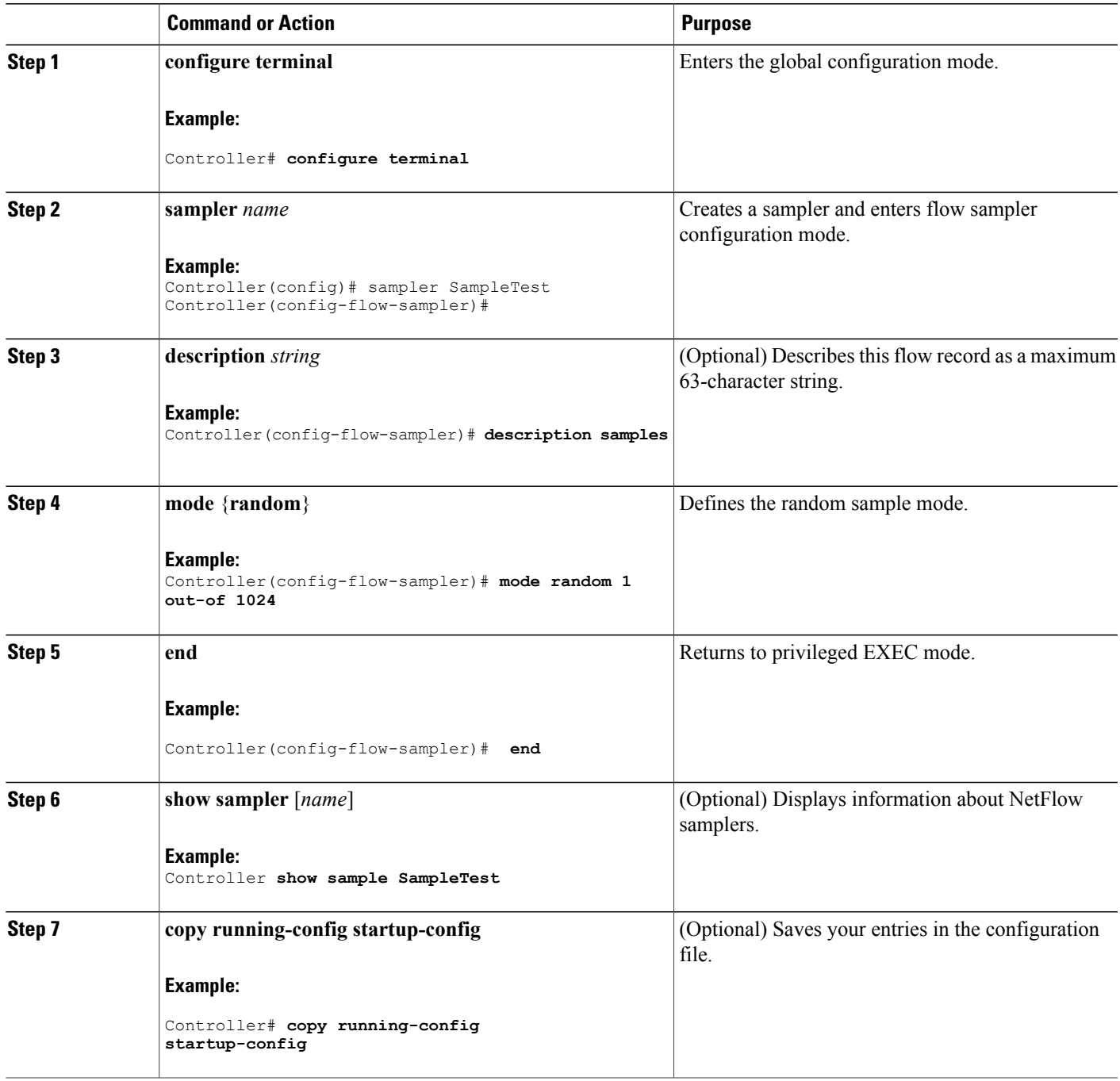

### **What to Do Next**

Apply the flow monitor to a source interface, subinterface, VLAN interface, or a VLAN.

#### **Related Topics**

[Samplers,](#page-11-2) on page 12

## **Applying a Flow to an Interface**

You can apply a flow monitor and an optional sampler to an interface.

### **SUMMARY STEPS**

- **1. configure terminal**
- **2. interface** *type*
- **3.** {**ip flow monitor** | **ipv6 flow monitor**}*name* [|**sampler** *name*] { **input**}
- **4. end**
- **5. show flow interface** [*interface-type number*]
- **6. copy running-config startup-config**

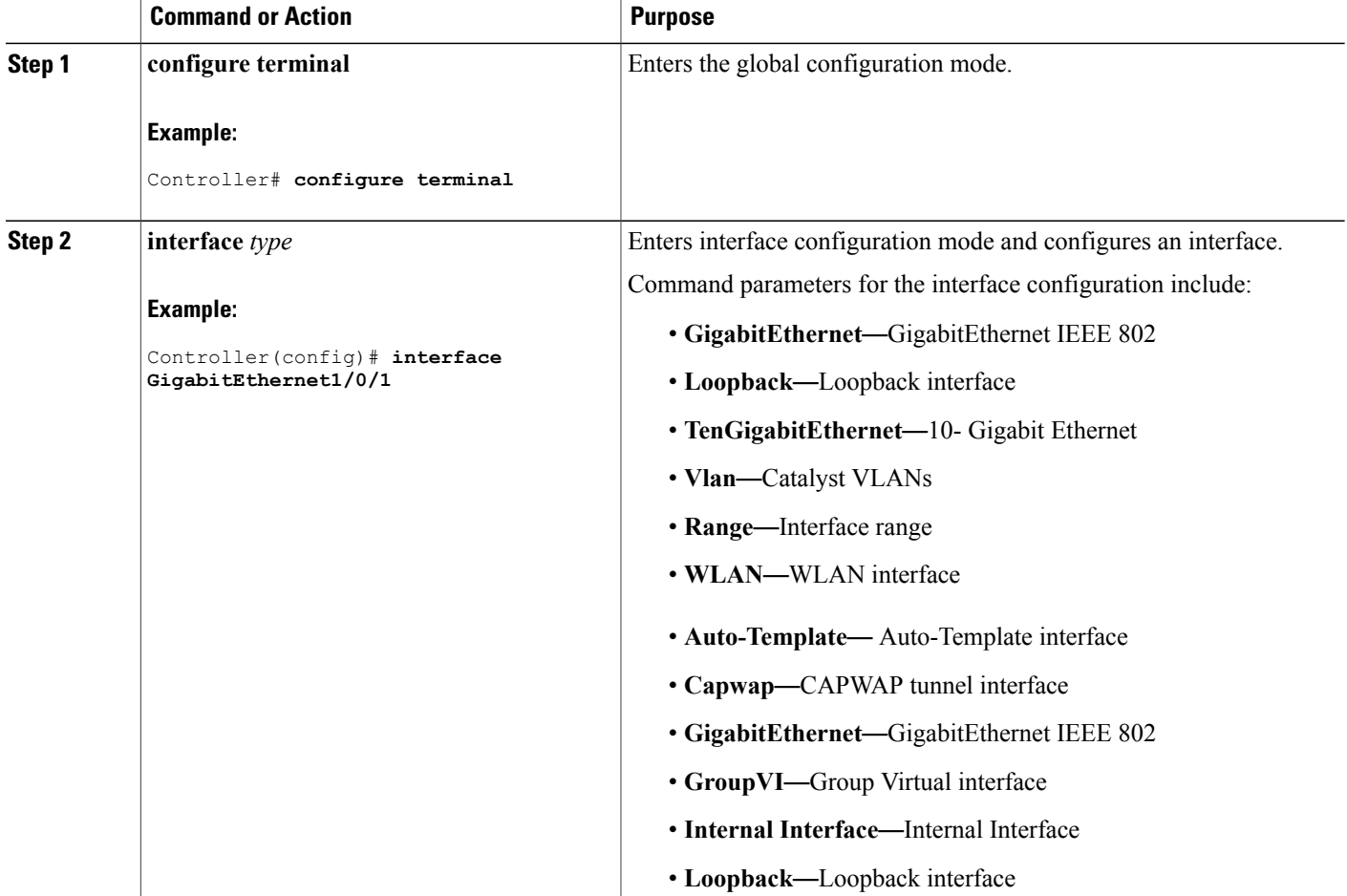

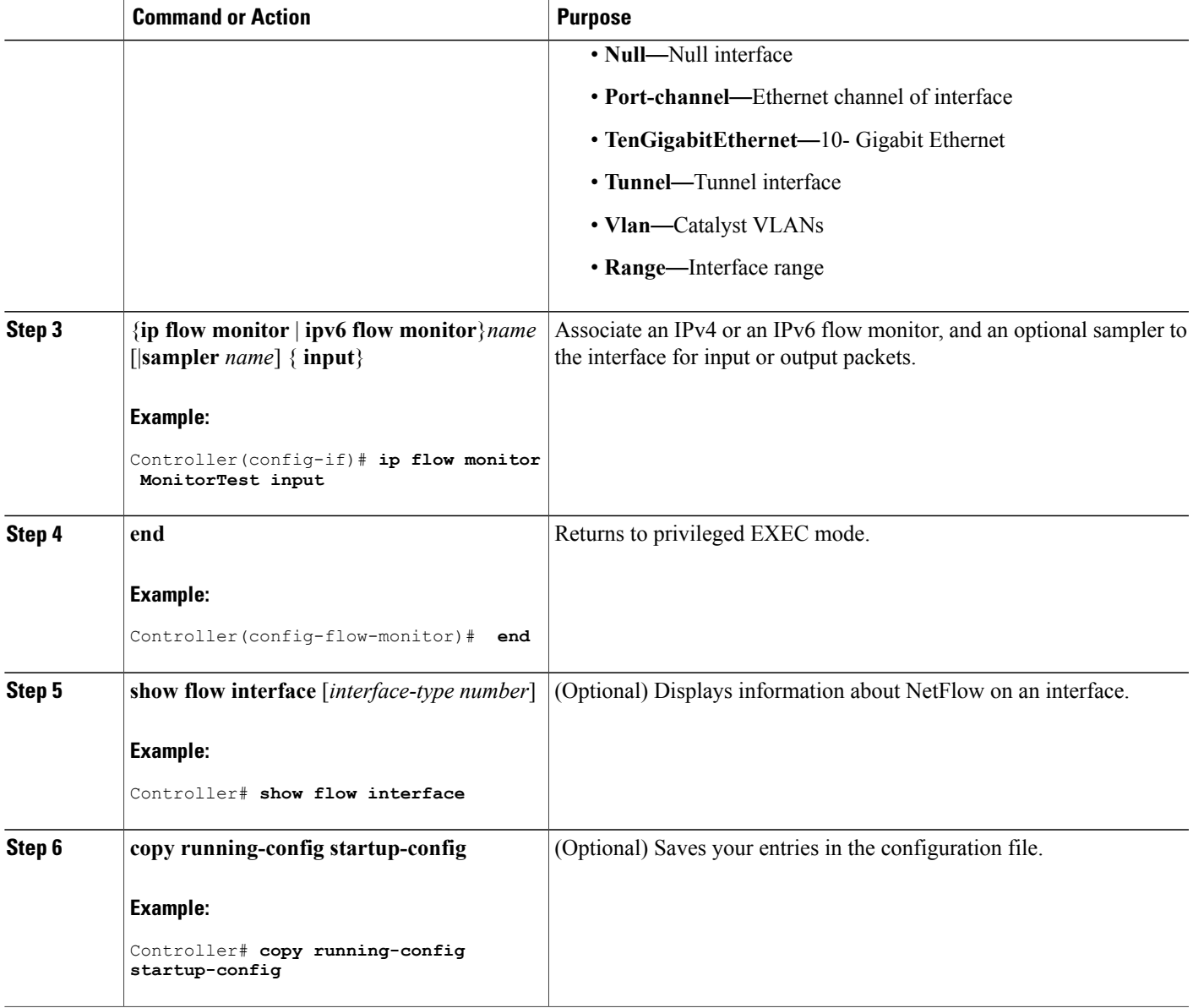

# **Configuring a Bridged NetFlow on a VLAN**

You can apply a flow monitor and an optional sampler to a VLAN.

#### **SUMMARY STEPS**

- **1. configure terminal**
- **2. vlan** [**configuration**] *vlan-id*
- **3. ip flow monitor** *monitor name* [**sampler** *sampler name*] {**input** |**output**}
- **4. copy running-config startup-config**

#### **DETAILED STEPS**

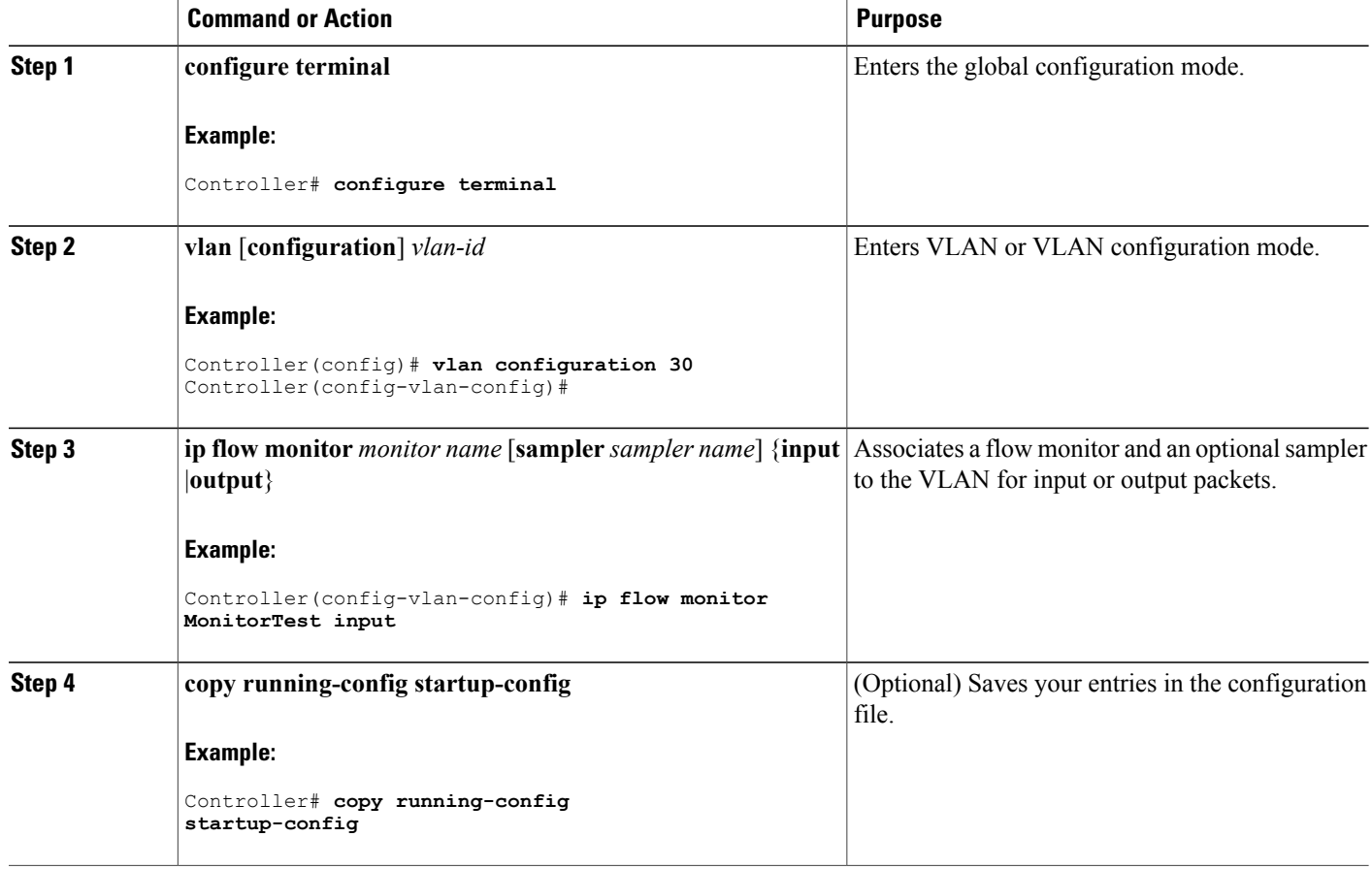

# **Configuring Layer 2 NetFlow**

You can define Layer 2 keys in Flexible NetFlow records that you can use to capture flows in Layer 2 interfaces.

### **SUMMARY STEPS**

- **1. configure terminal**
- **2. flow record** *name*
- **3. match datalink** {**dot1q** |**ethertype** | **mac** | **vlan**}
- **4. end**
- **5. show flow record** [*name* ]
- **6. copy running-config startup-config**

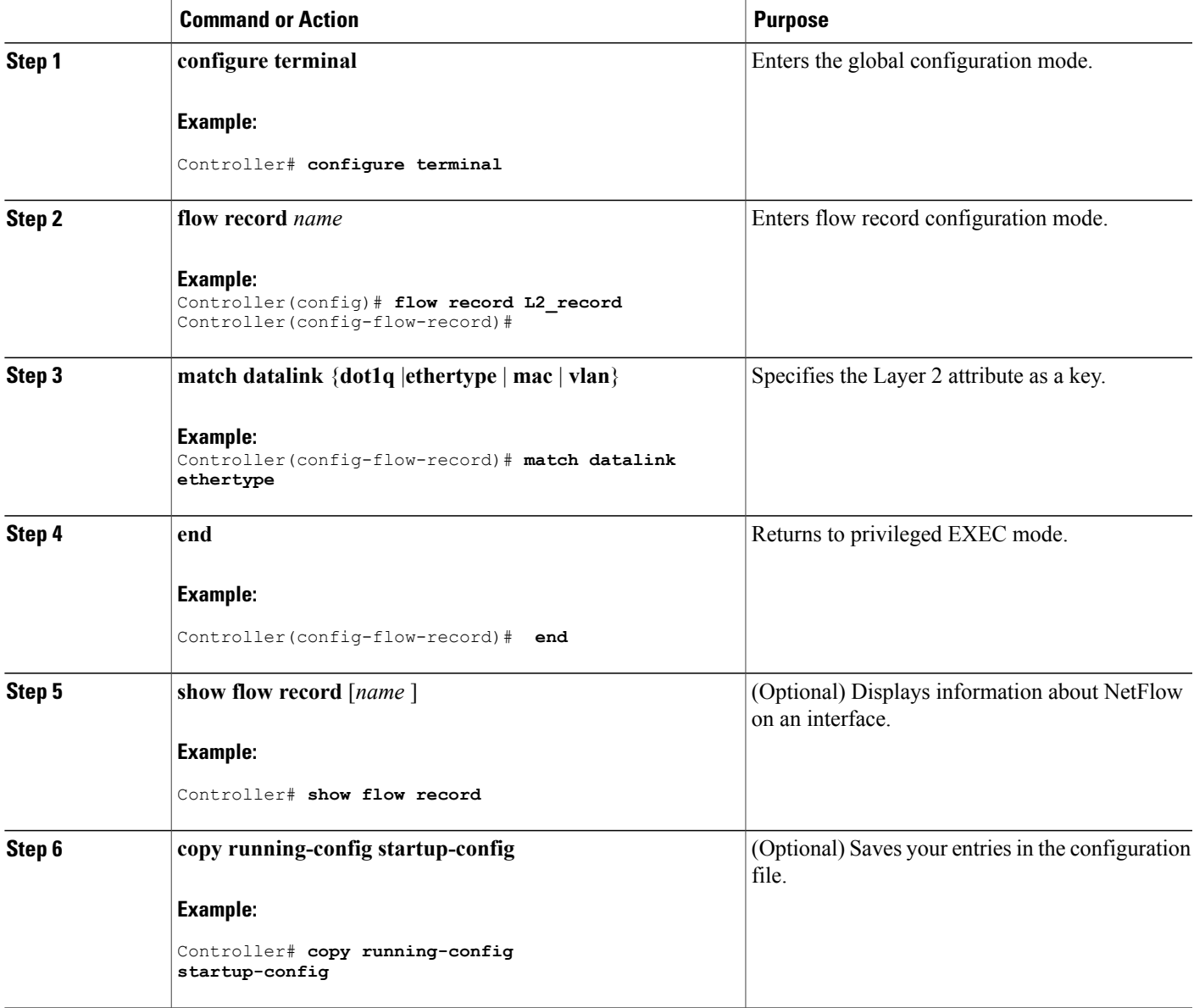

# **Configuring WLAN to Apply Flow Monitor in Data Link Input/Output Direction**

### **SUMMARY STEPS**

- **1. configure terminal**
- **2. wlan [wlan-name { wlan-id SSID\_NetworkName | wlan\_id} | wlan-name | shutdown}**
- **3. datalink flow monitor monitor-name {input | output}**
- **4. end**
- **5. show run wlan** *wlan-name*

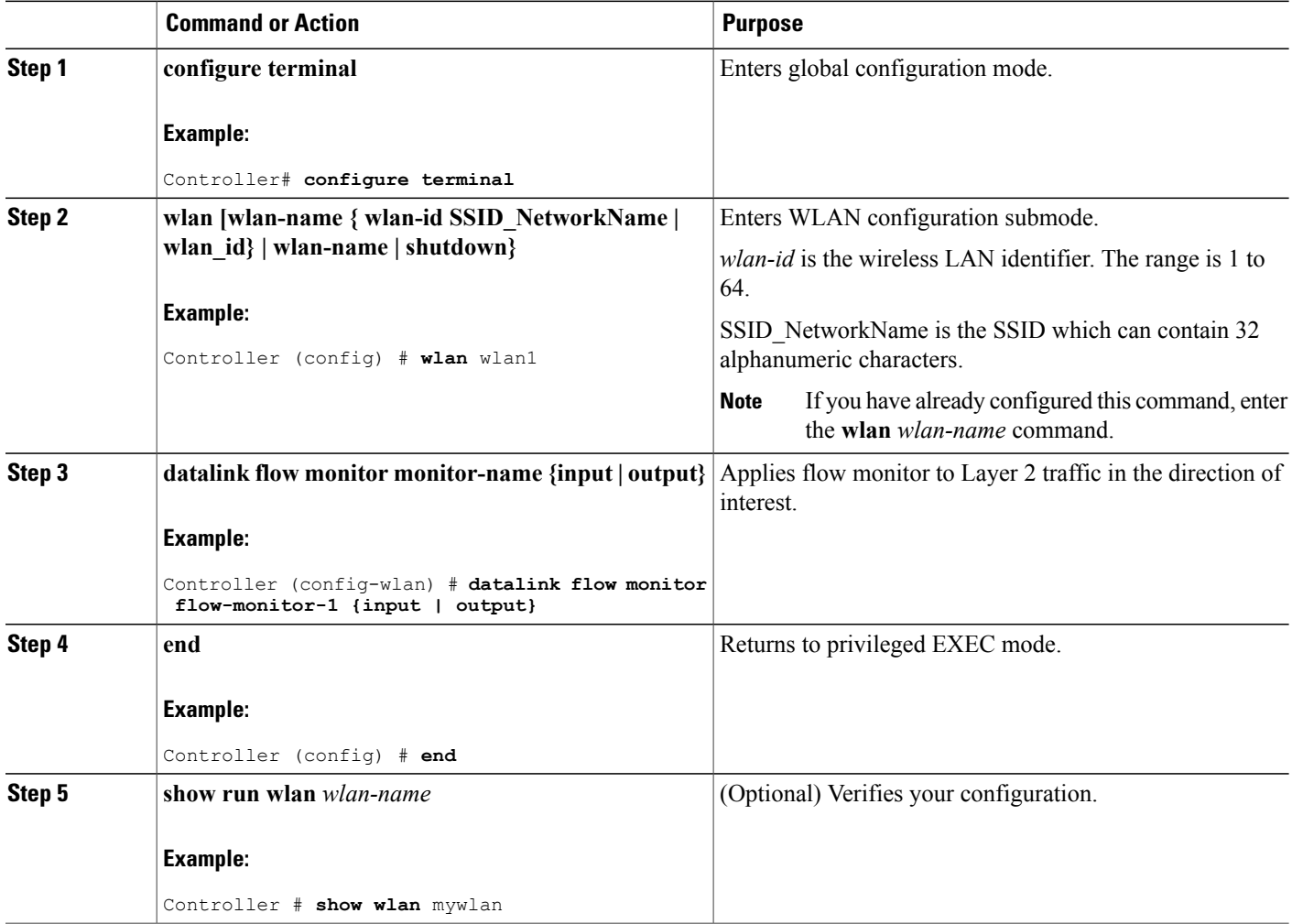

# <span id="page-30-0"></span>**Configuring WLAN to Apply Flow Monitor in IPV4 and IPv6 Input/Output Direction**

### **SUMMARY STEPS**

- **1. configure terminal**
- **2. wlan {wlan-name { wlan-id SSID\_NetworkName | wlan\_id} | wlan-name | shutdown}**
- **3. {ip | ipv6} flow monitor monitor-name {input | output}**
- **4. end**
- **5. show run wlan** *wlan-name*

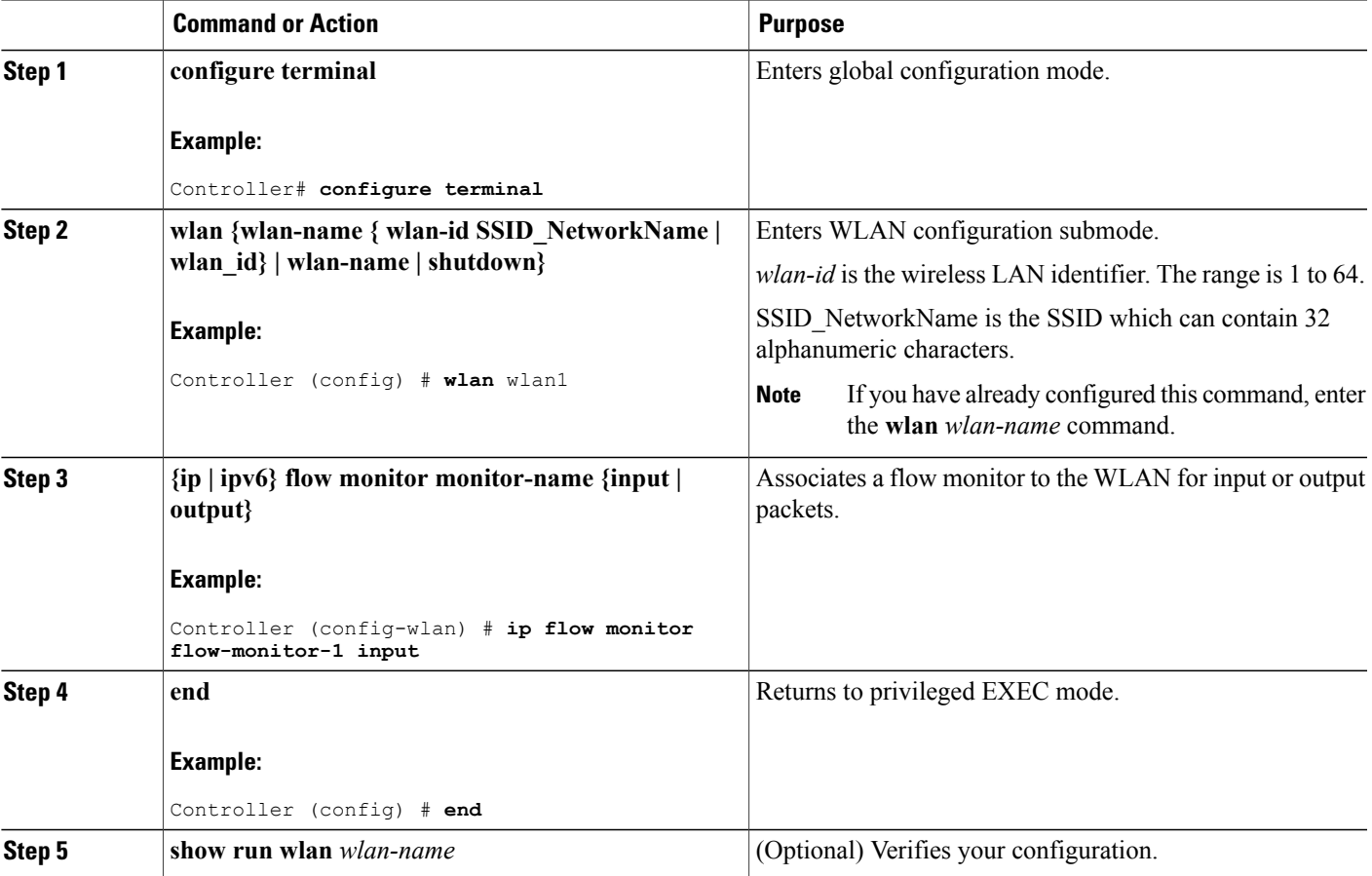

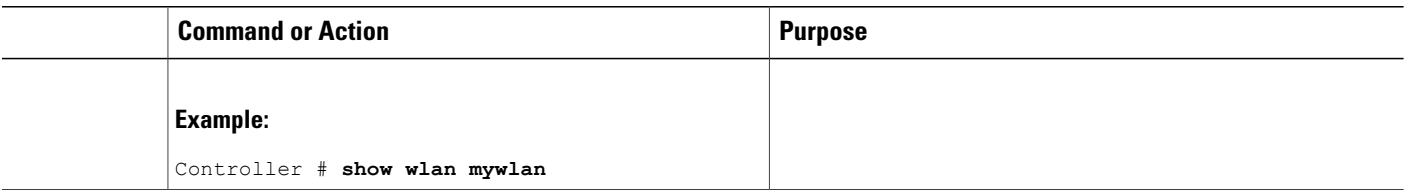

#### **Related Topics**

Wireless Flexible NetFlow [Overview,](#page-5-0) on page 6

Example: [Configuring](#page-32-1) IPv4 Flexible NetFlow in WLAN (Ingress Direction), on page 33

Example: [Configuring](#page-33-0) IPv6 and Transport Flag Flexible NetFlow in WLAN (Egress Direction), on page 34

Example: [Configuring](#page-34-1) IPv6 Flexible NetFlow in WLAN (Both Ingress and Egress Directions), on page 35

# <span id="page-31-0"></span>**Monitoring Flexible NetFlow**

The commands in the following table can be used to monitor Flexible NetFlow.

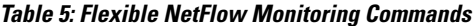

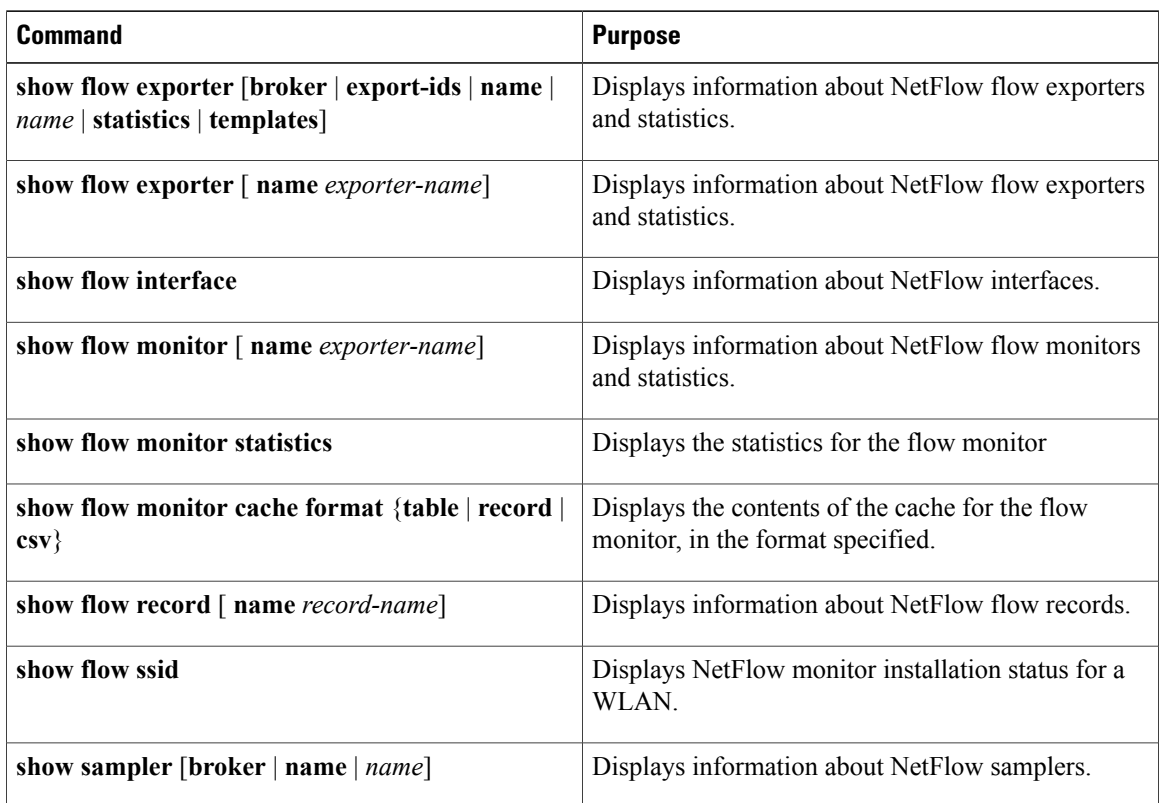

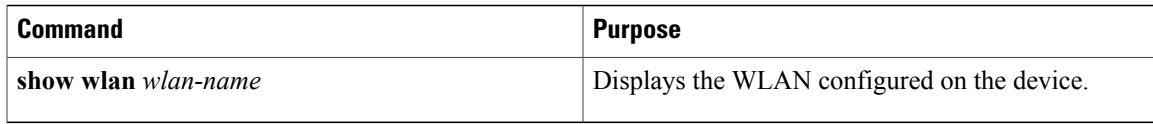

# <span id="page-32-0"></span>**Configuration Examples for Flexible NetFlow**

## **Example: Configuring a Flow**

This example shows how to create a flow and apply it to an interface:

```
Controller# configure terminal
Enter configuration commands, one per line. End with CNTL/Z.
Controller(config)# flow export export1
Controller(config-flow-exporter)# destination 10.0.101.254
Controller(config-flow-exporter)# transport udp 2055
Controller(config-flow-exporter)# exit
Controller(config)# flow record record1
Controller(config-flow-record)# match ipv4 source address
Controller(config-flow-record)# match ipv4 destination address
Controller(config-flow-record)# match ipv4 protocol
Controller(config-flow-record)# match transport source-port
Controller(config-flow-record)# match transport destination-port
Controller(config-flow-record)# collect counter byte long
Controller(config-flow-record)# collect counter packet long
Controller(config-flow-record)# collect timestamp absolute first
Controller(config-flow-record)# collect timestamp absolute last
Controller(config-flow-record)# exit
Controller(config)# flow monitor monitor1
Controller(config-flow-monitor)# record record1
Controller(config-flow-monitor)# exporter export1
Controller(config-flow-monitor)# exit
Controller(config)# interface tenGigabitEthernet 1/0/1
Controller(config-if)# ip flow monitor monitor1 input
Controller(config-if)# end
```
## <span id="page-32-1"></span>**Example: Configuring IPv4 Flexible NetFlow in WLAN (Ingress Direction)**

The following example shows how to configure IPv4 Flexible NetFlow on WLAN ingress direction:

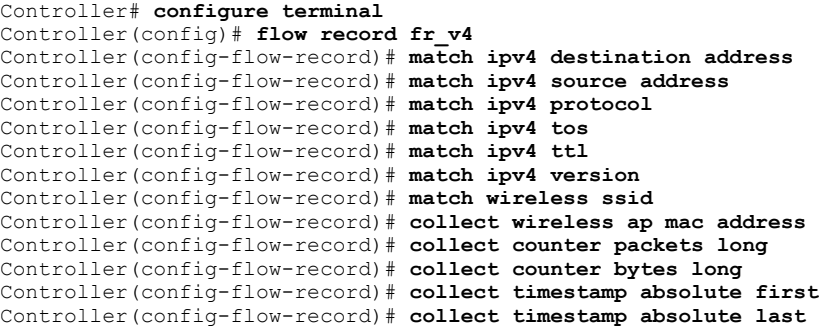

```
Controller(config-flow-record)# exit
Controller(config)# flow monitor fm_v4
Controller(config-flow-monitor)# record fr_v4
Controller(config-flow-record)# exit
Controller(config)# wlan wlan_1
Controller(config-wlan)# ip flow monitor fm_v4 in
Controller(config-wlan)# end
Controller# show flow monitor fm_v4 cache
```
#### **Related Topics**

Configuring WLAN to Apply Flow Monitor in IPV4 and IPv6 [Input/Output](#page-30-0) Direction, on page 31 Wireless Flexible NetFlow [Overview,](#page-5-0) on page 6

## <span id="page-33-0"></span>**Example: Configuring IPv6 and Transport Flag Flexible NetFlow in WLAN (Egress Direction)**

The following example shows how to configure IPv6 and transport flag Flexible NetFlow on WLAN egress direction:

```
Controller# configure terminal
Controller(config)# flow record fr v6
Controller(config-flow-record)# match ipv6 destination address
Controller(config-flow-record)# match ipv6 source address
Controller(config-flow-record)# match ipv6 hop-limit
Controller(config-flow-record)# match ipv6 protocol
Controller(config-flow-record)# match ipv6 traffic
Controller(config-flow-record)# match ipv6 version
Controller(config-flow-record)# match wireless ssid
Controller(config-flow-record)# collect wireless ap mac address
Controller(config-flow-record)# collect counter bytes long
Controller(config-flow-record)# collect transport tcp flags
Controller(config-flow-record)# exit
Controller(config)# flow monitor fm_v6
Controller(config-flow-monitor)# record fr v6
Controller(config-flow-monitor)# exit
Controller(config)# wlan wlan_1
Controller(config-wlan)# ipv6 flow monitor fm_v6 out
Controller(config-wlan)# end
Controller# show flow monitor fm_v6 cache
```
**Note**

On the controller, you cannot specify which TCP flag to collect. You can only specify to collect transport TCP flags.

#### **Related Topics**

Configuring WLAN to Apply Flow Monitor in IPV4 and IPv6 [Input/Output](#page-30-0) Direction, on page 31 Wireless Flexible NetFlow [Overview,](#page-5-0) on page 6

# <span id="page-34-1"></span>**Example: Configuring IPv6 Flexible NetFlow in WLAN (Both Ingress and Egress Directions)**

The following example shows how to configure IPv6 Flexible NetFlow on WLAN in both directions:

```
Controller# configure terminal
Controller (config)# flow record fr_v6
Controller (config-flow-record)# match ipv6 destination address
Controller (config-flow-record)# match ipv6 source address
Controller (config-flow-record)# match ipv6 hop-limit
Controller (config-flow-record)# match ipv6 protocol
Controller (config-flow-record)# match ipv6 traffic
Controller (config-flow-record)# match ipv6 version
Controller (config-flow-record)# match wireless ssid
Controller (config-flow-record)# collect wireless ap mac address
Controller (config-flow-record)# collect counter packets long
Controller (config-flow-record)# exit
Controller (config)# flow monitor fm_v6
Controller (config-flow-monitor)# record fr_v6
Controller (config-flow-monitor)# exit
Controller (config)# wlan wlan_1
Controller (config-wlan)# ipv6 flow monitor fm_v6 in
Controller (config-wlan)# ipv6 flow monitor fm_v6 out
Controller (config-wlan)# end
```
Controller# **show flow monitor fm\_v6 cache**

#### **Related Topics**

Configuring WLAN to Apply Flow Monitor in IPV4 and IPv6 [Input/Output](#page-30-0) Direction, on page 31 Wireless Flexible NetFlow [Overview](#page-5-0), on page 6

# <span id="page-34-0"></span>**Additional References**

#### **Related Documents**

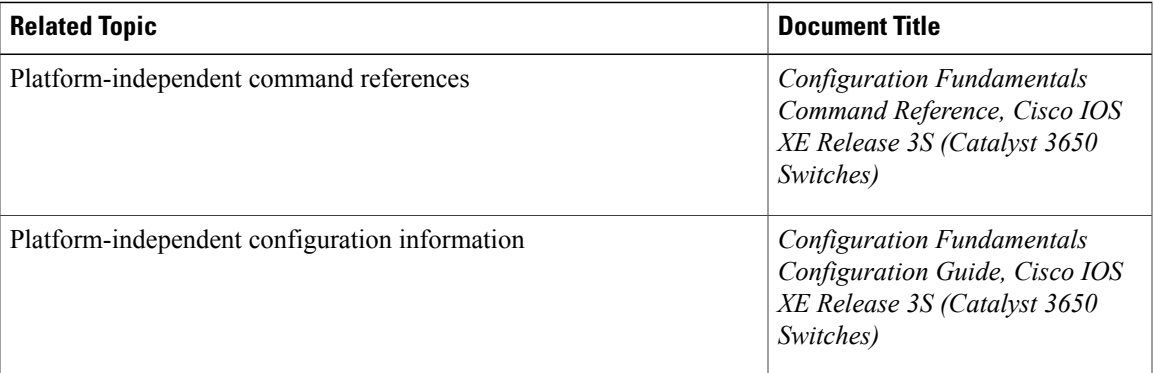

 $\mathbf l$ 

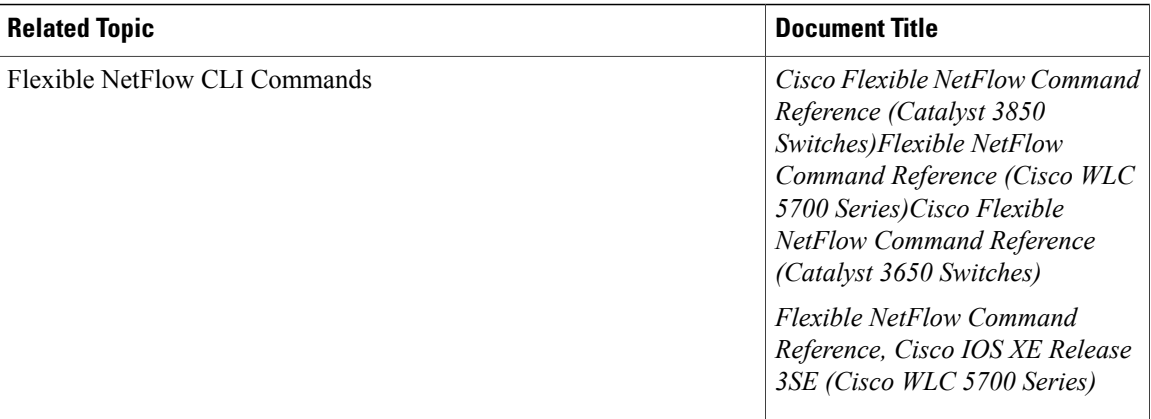

### **Error Message Decoder**

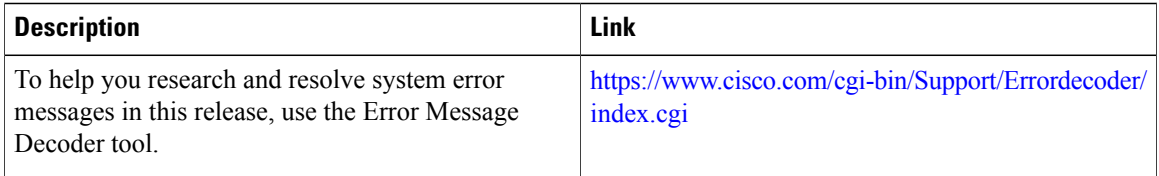

### **Standards and RFCs**

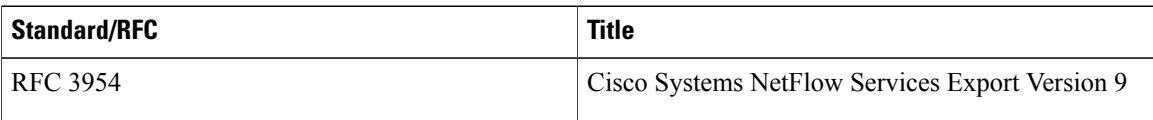

### **MIBs**

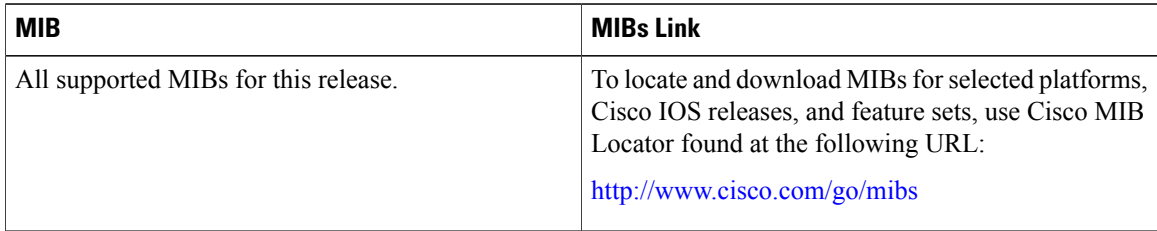

#### **Technical Assistance**

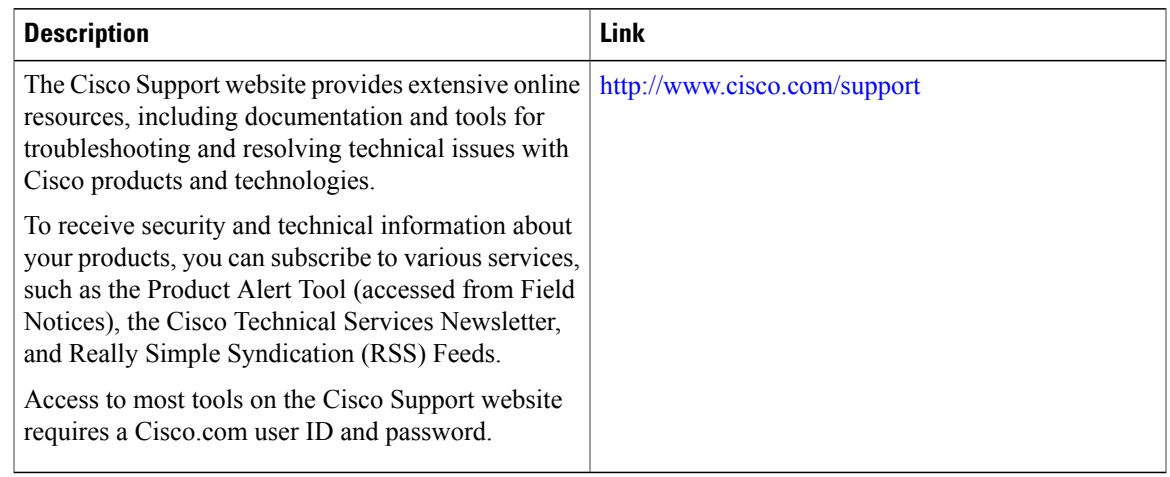

# <span id="page-36-0"></span>**Feature Information for Flexible NetFlow**

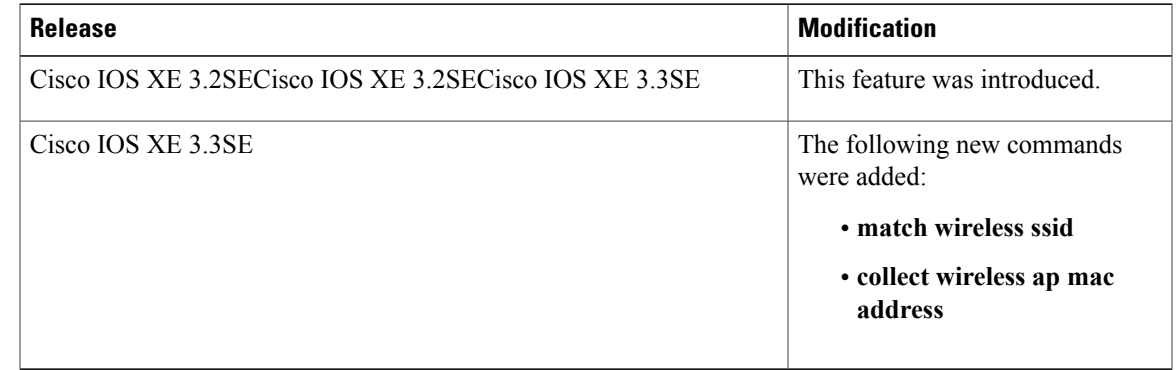

 $\mathbf l$